# **eGov Office 11.1** Reference Manual

Newgen Software Technologies Limited A-6, Satsang Vihar Marg, Qutab Institutional Area New Delhi - 110 067, INDIA. Tel: +91-11-268154671-79 Fax: +91-11-26815472 E-mail: helpdesk@newgen.co.in

# Disclaimer

This document contains information proprietary to Newgen Software Technologies Limited. You may not disclose or use any proprietary information or use any part of this document without written permission from Newgen Software Technologies Limited.

Newgen Software Technologies Limited makes no representations or warranties regarding any software or to the contents or use of this manual. It also specifically disclaims any express or implied warranties of merchantability, title, or fitness for any particular purpose. Even though Newgen Software Technologies Limited has tested the hardware and software and reviewed the documentation, it does not guarantee or imply that this document is error free or accurate regarding any particular specification. As a result, this product is sold as it is and you, the purchaser, are assuming the entire risk as to its quality and performance.

Further, Newgen Software Technologies Limited reserves the right to revise this publication and make changes in contents without any obligation to notify any person of such revisions or changes. Newgen Software Technologies Limited authorizes no Newgen agent, dealer or employee to make any modification, extension, or addition to the above statements.

**Newgen Software Technologies Limited** has attempted to supply trademark information about company names, products, and services mentioned in this document. Trademarks indicated below were derived from various sources.

Copyright © 1996 by Newgen Software Technologies Ltd.

All Rights Reserved.

No part of this publication may be reproduced and distributed without the prior permission of:

Newgen Software Technologies Limited,

A-6, Satsang Vihar Marg, Qutab Institutional Area,

New Delhi - 110 067.

INDIA

Printed in INDIA

# **Table of Contents**

| 1       Prerequisite                                                                                                    | Preface                           | 5 |
|----------------------------------------------------------------------------------------------------|-----------------------------------|---|
| 1.1       Organization of Manual       8         1.2       Conventions       8         1.3       Mouse Conventions       8         1.4       Typographical Conventions       9         1.5       System Requirements       9         1.6       System Requirements       10         2       Working with E-Gov Office       11         2.1       Accessing F-Gov Office       12         3       DAK Movement & Tracking       14         3.1       Un-filed DAK       14         3.2       DAK Creation       16         3.3       DAK View       16         3.4       DAK Forwarding       21         3.5       DAK Forwarding       21         3.6       DAK Forwarding       22         4       Archival of Files       23         3.1       File Register       25         5       Scarch       27         5.1       File Register       25         5       Scarch       27         5.1       File Scarch       31         6       File Movement & Tracking       32         6.1       Whitchall View       32         6.2                                                            |                                   |   |
| 1.2       Conventions.       8         1.3       Mouse Conventions       9         1.4       Typographical Conventions       9         1.5       Product Support.       9         1.6       System Requirements       10         2       Working with E-Gov Office Desktop.       11         2.1       Accessing E-Gov Office       11         2.1       Accessing E-Gov Office       12         3       DAK Movement & Tracking.       14         3.1       Un-filed DAK       14         3.2       DAK Creation       16         3.3       DAK View.       16         3.4       DAK Filing.       17         3.5       DAK Forwarding.       21         3.6       DAK Fracking.       22         4.1       File Creation       23         General Subject Files       23         4.2       File Creation       23         4.3       File Register       27         5.1       File Search       27         5.1       File Search       32         6.1       Whitehall View.       32         6.2       File Movement & Tracking.       32         6                                       | 1.1 Organization of Manual        |   |
| 1.4       Typographical Conventions                                                                                                    | 1.2 Conventions                   |   |
| 1.5       Product Support.       .9         1.6       System Requirements       .10         2       Working with E-Gov Office Desktop.       .11         2.1       Accessing E-Gov Office       .11         2.2       Home Screen of E-Gov Office       .12         3       DAK Movement & Tracking.       .14         3.1       Un-filed DAK       .14         3.2       DAK Creation       .16         3.3       DAK View.       .16         3.4       DAK Forwarding.       .21         3.6       DAK Forwarding.       .21         3.6       DAK Forwarding.       .21         3.6       DAK Forwarding.       .21         3.6       DAK Forwarding.       .23         General Subject Files.       .23         4.1       File Register       .25         5       Search.       .27         5.1       File Bearch       .31         2       File Register       .32         6.1       File Movement & Tracking.       .32         6.1       File Movement & Tracking.       .32         6.1       Working Movement & Tracking.       .32         6.1       Working Movement & Track    | 1.3 Mouse Conventions             |   |
| 1.6       System Requirements       10         2       Working with E-Gov Office Desktop.       11         2.1       Accessing E-Gov Office       12         3       DAK Movement & Tracking       14         3.1       Un-filed DAK       14         3.2       DAK Kovement & Tracking       14         3.1       Un-filed DAK       14         3.2       DAK Creation       16         3.3       DAK View       16         3.4       DAK Forwarding       21         3.6       DAK Tracking       22         4       Archival of Files       23         4.1       File Creation       23         5.2       Scarch       27         5.1       File Register       25         5       Scarch       27         5.1       Pile Register       32         6       File Movement & Tracking       32         6.1       Whitehall View       32         6.2       File Forwarding       34         6.4       Completing file movement workflow       34         6.4       Completing file movement workflow       36         7.1       Office Note Approval Process                             | 1.4 Typographical Conventions     | 9 |
| 1.6       System Requirements       10         2       Working with E-Gov Office Desktop       11         2.1       Accessing E-Gov Office       12         1.2       Home Screen of E-Gov Office       12         3       DAK Movement & Tracking       14         3.1       Un-filed DAK       14         3.2       DAK Creation       16         3.3       DAK View       16         3.4       DAK Forwarding       21         3.5       DAK Forwarding       21         3.6       DAK Tracking       22         4       Archival of Files       23         4.1       File Creation       23         4.2       File Register       25         5       Search       27         5.1       File Register       25         5       Search       27         5.1       File Movement & Tracking       32         6       File Novement & Tracking       32         6.1       Whitchall View       32         7       S.1       File Search       27         5.1       File Register       32         6.2       File Novement & Tracking       34                                              | 1.5 Product Support               | 9 |
| 2       Working with E-Gov Office Desktop                                                                                                    | 11                                |   |
| 2.1       Accessing E-Gov Office       11         2.2       Home Screen of E-Gov Office       12         3       DAK Movement & Tracking       14         3.1       Un-filed DAK       14         3.2       DAK Forwarding       16         3.3       DAK View       16         3.4       DAK Filing       17         3.5       DAK Forwarding       21         3.6       DAK Fracking       22         4       Archival of Files       23         General Subject Files       23         4.1       File Creation       23         General Subject Files       23         4.2       File Register       25         5       Search       27         5.1       Document & Tracking       32         6.1       Whitehall View       32         6.2       File Forwarding       34         6.3       File Movement workflow       34         7       Office Note Approval Process       .34         7.1       Office Note Approval Workflow       36         7.3       Tracking Office Notes       39         7.4       File Rowe       42         8.1                                         | v 1                               |   |
| 2.2       Home Screen of E-Gov Office       12         3       DAK Movement & Tracking       14         3.1       Un-filed DAK       14         3.2       DAK Creation       16         3.3       DAK View       16         3.4       DAK Forwarding       17         3.5       DAK Forwarding       21         3.6       DAK Tracking       22         4       Archival of Files       23         4.1       File Creation       23         General Subject Files       23         4.2       File Register       25         5       Search       27         5.1 File Search       27         5.1 File Search       27         5.1 File Novement & Tracking       32         6. File Movement & Tracking       32         6.2 File Forwarding       34         6.3 Completing file movement workflow       34         7       Office Note Approval Process       34         7.1 Office Note Approval Vorces       34         7.2 Office Note Approval Workflow       36         7.3 Tracking Office Notes       39         7.4 Filing Office Notes       39         7.4 Filing Office Notes |                                   |   |
| 3       DAK Movement & Tracking       14         3.1       Un-filed DAK       14         3.2       DAK Creation       16         3.3       DAK View       16         3.4       DAK Filing       17         3.5       DAK Tracking       22         4       Archival of Files       23         4       Archival of Files       23         General Subject Files       23         4.1       File Register       25         5       Search       27         5.1       File Register       25         5       Search       27         5.1       File Search       27         5.1       File Search       31         6       File Movement & Tracking       32         6.2       File Forwarding       34         6.3       File Rote Approval Process       34         7.1       Office Note Creation       34         7.2       Office Note Approval Workflow       36         7.4       Office Notes       39         7.4       Filing Office Notes       41         8       Calendar       42         8.1       Month View       42                                                         |                                   |   |
| 3.1       Un-filed DAK       14         3.2       DAK Creation       16         3.3       DAK View       16         3.4       DAK Filing       17         3.5       DAK Forwarding       21         3.6       DAK Tracking       22         4       Archival of Files       23         General Subject Files       23         4.1       File Creation       23         General Subject Files       23         4.2       File Register       25         5       Search       27         5.1       File Search       27         5.2       Document Search       31         6       File Movement & Tracking       32         6.2       File Forwarding       34         6.3       File Forwarding       34         6.4       Completing file movement workflow       34         7       Office Note Approval Process                                                                                                    |                                   |   |
| 3.3       DAK View                                                                                                    | -                                 |   |
| 3.3       DAK View       16         3.4       DAK Filing       17         3.5       DAK Forwarding       21         3.6       DAK Tracking       22         4       Archival of Files       23         4.1       File Creation       23         General Subject Files       23         4.2       File Register       25         5       Search       27         5.1       File Search       27         5.1       Sile Search       27         5.2       Document Search       27         5.1       File Register       31         6       File Movement & Tracking       32         6.1       Whitehall View       32         6.2       File Forwarding       34         6.4       Completing file movement workflow       34         7       Office Note Approval Process       34         7.1       Office Note Creation       34         7.2       Office Note Approval workflow       36         7.3       Tracking Office Notes       39         7.4       Filig Office Notes       39         7.4       Filig Office Notes       41         8.                                       |                                   |   |
| 3.5       DAK Forwarding       21         3.6       DAK Tracking       22         4       Archival of Files       23         4.1       File Creation       23         4.1       File Creation       23         4.1       File Creation       23         4.1       File Creation       23         4.1       File Creation       23         4.2       File Register       25         5       Search       27         5.1       File Search       27         5.1       File Search       31         6       File Movement & Tracking       32         6.2       File Forwarding       32         6.2       File Forwarding       34         6.3       File Tracking       34         6.4       Completing file movement workflow       34         7       Office Note Approval Process       34         7.1       Office Note Approval workflow       36         7.3       Tracking Office Notes       39         7.4       Filing Office Notes       39         7.4       Filing Office Notes       41         8       Calendar       42                                                     |                                   |   |
| 3.5       DAK Forwarding       21         3.6       DAK Tracking       22         4       Archival of Files       23         4.1       File Creation       23         4.1       File Creation       23         4.1       File Creation       23         4.1       File Creation       23         4.1       File Creation       23         4.2       File Register       25         5       Search       27         5.1       File Search       27         5.1       File Search       31         6       File Movement & Tracking       32         6.2       File Forwarding       32         6.2       File Forwarding       34         6.3       File Tracking       34         6.4       Completing file movement workflow       34         7       Office Note Approval Process       34         7.1       Office Note Approval workflow       36         7.3       Tracking Office Notes       39         7.4       Filing Office Notes       39         7.4       Filing Office Notes       41         8       Calendar       42                                                     | 3.4 DAK Filing                    |   |
| 3.6       DAK Tracking       22         4       Archival of Files       23         4.1       File Creation       23         General Subject Files       23         4.2       File Register       25         5       Search       27         5.1       File Search       27         5.2       Document Search       31         6       File Movement & Tracking       32         6.1       Whitehall View       32         6.2       File Forwarding       34         6.3       File Forwarding       34         6.4       Completing file movement workflow       34         7       Office Note Approval Process       34         7.1       Office Note Creation       34         7.2       Office Note Approval workflow       36         7.3       Tracking Office Notes       39         7.4       Filing Office Notes       39         7.4       Filing Office Notes       41         8       Calendar       42         8.1       Month View       42         8.2       Week View       45         8.3       Day View       46         8.4                                            | e                                 |   |
| 4       Archival of Files       23         4.1       File Creation       23         General Subject Files       23         4.2       File Register       25         5       Search       27         5.1       File Search       27         5.2       Document Search       31         6       File Movement & Tracking       32         6.1       Whitehall View       32         6.2       File Forwarding       34         6.3       File Tracking       34         6.4       Completing file movement workflow       34         7       Office Note Approval Process       34         7.1       Office Note Creation       34         7.2       Office Note Approval workflow       36         7.3       Tracking Office Notes       39         7.4       Filing Office Notes       39         7.4       Filing Office Notes       41         8       Calendar       42         8.1       Month View       42         8.2       Week View       45         8.3       Day View       46         8.4       Delete Event.       46         8.4                                             | e                                 |   |
| 4.1       File Creation       23         General Subject Files       23         4.2       File Register       25         5       Search       27         5.1       File Search       27         5.2       Document Search       31         6       File Movement & Tracking       32         6.1       Whitehall View       32         6.2       File Forwarding       34         6.3       File Tracking       34         6.4       Completing file movement workflow       34         7       Office Note Approval Process       34         7.1       Office Note Approval Process       34         7.2       Office Note Approval workflow       36         7.3       Tracking Office Notes       39         7.4       Filing Office Notes       41         8       Calendar       42         8.1       Month View       42         8.2       Week View       45         8.3       Day View       46         8.4       Delete Event       46         8.4       Delete Event       46         8.4       Delete Event       46         8.4                                                |                                   |   |
| 4.2       File Register       25         5       Search       27         5.1       File Search       27         5.2       Document Search       31         6       File Movement & Tracking       32         6.1       Whitehall View       32         6.2       File Forwarding       34         6.3       File Tracking       34         6.4       Completing file movement workflow       34         7       Office Note Approval Process       34         7.1       Office Note Creation       34         7.2       Office Note Approval workflow       36         7.3       Tracking Office Notes       34         7.4       Filing Office Notes       39         7.4       Filing Office Notes       41         8       Calendar       42         8.1       Month View       42         8.1       Month View       45         8.3       Day View       45         8.4       Delete Event       46         8.4       Delete Event       46         8.4       Delete Event       46         8.4       Delete Event       46         8.4                                                |                                   |   |
| 4.2       File Register       25         5       Search       27         5.1       File Search       27         5.2       Document Search       31         6       File Movement & Tracking       32         6.1       Whitehall View       32         6.2       File Forwarding       34         6.3       File Tracking       34         6.4       Completing file movement workflow       34         7       Office Note Approval Process       34         7.1       Office Note Creation       34         7.2       Office Note Approval workflow       36         7.3       Tracking Office Notes       34         7.4       Filing Office Notes       39         7.4       Filing Office Notes       41         8       Calendar       42         8.1       Month View       42         8.1       Month View       45         8.3       Day View       45         8.4       Delete Event       46         8.4       Delete Event       46         8.4       Delete Event       46         8.4       Delete Event       46         8.4                                                | General Subject Files             |   |
| 5       Search       27         5.1 File Search       27         5.2 Document Search       31         6       File Movement & Tracking       32         6.1 Whitehall View       32         6.2 File Forwarding       34         6.3 File Tracking       34         6.4 Completing file movement workflow       34         7       Office Note Approval Process       34         7.1 Office Note Creation       34         7.2 Office Note Creation       34         7.3 Tracking Office Notes       39         7.4 Filing Office Notes       39         7.4 Filing Office Notes       42         8.1 Month View       42         8.2 Week View       45         8.3 Day View       46         8.4 Delete Event       46         By clicking on the event, a dialog is opened that has Delete Event option to delete the current event.         46       47         9       Notification Center       47         10       Reports       48                                                                                                    | 5                                 |   |
| 5.1 File Search       27         5.2 Document Search       31         6       File Movement & Tracking       32         6.1 Whitehall View       32         6.2 File Forwarding       34         6.3 File Tracking       34         6.4 Completing file movement workflow       34         7 Office Note Approval Process       34         7.1 Office Note Creation       34         7.2 Office Note Approval workflow       36         7.3 Tracking Office Notes       39         7.4 Filing Office Notes       39         7.4 Filing Office Notes       41         8 Calendar       42         8.1 Month View       42         8.2 Week View       45         8.3 Day View       46         8.4 Delete Event       46         By clicking on the event, a dialog is opened that has Delete Event option to delete the current event.       46         9 Notification Center       47         10 Reports       48                                                                                                    | 6                                 |   |
| 5.2 Document Search       31         6       File Movement & Tracking       32         6.1 Whitehall View       32         6.2 File Forwarding       34         6.3 File Tracking       34         6.4 Completing file movement workflow       34         7       Office Note Approval Process       34         7.1 Office Note Creation       34         7.2 Office Note Approval workflow       36         7.3 Tracking Office Notes       39         7.4 Filing Office Notes       39         7.4 Filing Office Notes       41         8 Calendar       42         8.1 Month View       42         8.2 Week View       45         8.3 Day View       46         8.4 Delete Event       46         8.4 Delete Event       46         9 Notification Center       47         10 Reports       48                                                                                                    |                                   |   |
| 6       File Movement & Tracking       32         6.1 Whitehall View       32         6.2 File Forwarding       34         6.3 File Tracking       34         6.4 Completing file movement workflow       34         7       Office Note Approval Process         7.1 Office Note Creation       34         7.2 Office Note Approval workflow       36         7.3 Tracking Office Notes       39         7.4 Filing Office Notes       39         7.4 Filing Office Notes       41         8       Calendar       42         8.1 Month View       42         8.2 Week View       45         8.3 Day View       46         8.4 Delete Event       46         By clicking on the event, a dialog is opened that has Delete Event option to delete the current event.       46         9       Notification Center       47         10       Reports       48                                                                                                    |                                   |   |
| 6.1 Whitehall View       32         6.2 File Forwarding       34         6.3 File Tracking       34         6.4 Completing file movement workflow       34         7 Office Note Approval Process       34         7 Office Note Creation       34         7.1 Office Note Creation       34         7.2 Office Note Approval workflow       36         7.3 Tracking Office Notes       39         7.4 Filing Office Notes       39         7.4 Filing Office Notes       41         8 Calendar       42         8.1 Month View       42         8.2 Week View       45         8.3 Day View       46         8.4 Delete Event       46         By clicking on the event, a dialog is opened that has Delete Event option to delete the current event.       46         9 Notification Center       47         10 Reports       48                                                                                                    |                                   |   |
| 6.2 File Forwarding346.3 File Tracking346.4 Completing file movement workflow347 Office Note Approval Process347.1 Office Note Creation347.2 Office Note Approval workflow367.3 Tracking Office Notes397.4 Filing Office Notes418 Calendar428.1 Month View428.2 Week View458.3 Day View468.4 Delete Event468.4 Delete Event469 Notification Center4710 Reports48                                                                                                    |                                   |   |
| 6.3 File Tracking346.4 Completing file movement workflow347 Office Note Approval Process347.1 Office Note Creation347.2 Office Note Approval workflow367.3 Tracking Office Notes397.4 Filing Office Notes418 Calendar428.1 Month View458.3 Day View468.4 Delete Event468.4 Delete Event469 Notification Center4710 Reports48                                                                                                    |                                   |   |
| 6.4 Completing file movement workflow       34         7       Office Note Approval Process       34         7.1 Office Note Creation       34         7.2 Office Note Approval workflow       36         7.3 Tracking Office Notes       39         7.4 Filing Office Notes       41         8       Calendar       42         8.1 Month View       42         8.2 Week View       45         8.3 Day View       46         8.4 Delete Event       46         By clicking on the event, a dialog is opened that has Delete Event option to delete the current event.       46         9       Notification Center       47         10       Reports       48                                                                                                    | -                                 |   |
| 7Office Note Approval Process                                                                                                    |                                   |   |
| 7.1 Office Note Creation347.2 Office Note Approval workflow367.3 Tracking Office Notes397.4 Filing Office Notes418 Calendar428.1 Month View428.2 Week View458.3 Day View468.4 Delete Event46By clicking on the event, a dialog is opened that has Delete Event option to delete the current event.469 Notification Center4710 Reports48                                                                                                    |                                   |   |
| 7.2 Office Note Approval workflow367.3 Tracking Office Notes397.4 Filing Office Notes418 Calendar428.1 Month View428.2 Week View458.3 Day View468.4 Delete Event46By clicking on the event, a dialog is opened that has Delete Event option to delete the current event.469 Notification Center4710 Reports48                                                                                                    |                                   |   |
| 7.3 Tracking Office Notes       39         7.4 Filing Office Notes       41         8 Calendar       42         8.1 Month View       42         8.2 Week View       45         8.3 Day View       46         8.4 Delete Event       46         By clicking on the event, a dialog is opened that has Delete Event option to delete the current event.       46         9 Notification Center       47         10 Reports       48                                                                                                    | 7.2 Office Note Approval workflow |   |
| 7.4 Filing Office Notes       41         8 Calendar       42         8.1 Month View       42         8.2 Week View       45         8.3 Day View       46         8.4 Delete Event       46         By clicking on the event, a dialog is opened that has Delete Event option to delete the current event.       46         9 Notification Center       47         10 Reports       48                                                                                                    |                                   |   |
| 8       Calendar                                                                                                    | -                                 |   |
| 8.1 Month View       42         8.2 Week View       45         8.3 Day View       46         8.4 Delete Event       46         By clicking on the event, a dialog is opened that has Delete Event option to delete the current event.       46         9 Notification Center       47         10 Reports       48                                                                                                    |                                   |   |
| 8.2 Week View       45         8.3 Day View       46         8.4 Delete Event       46         By clicking on the event, a dialog is opened that has Delete Event option to delete the current event.       46         9 Notification Center       47         10 Reports       48                                                                                                    |                                   |   |
| 8.3 Day View       46         8.4 Delete Event.       46         By clicking on the event, a dialog is opened that has Delete Event option to delete the current event.       46         9 Notification Center       47         10 Reports       48                                                                                                    |                                   |   |
| 8.4 Delete Event.       .46         By clicking on the event, a dialog is opened that has Delete Event option to delete the current event.       .46         9 Notification Center       .47         10 Reports       .48                                                                                                    |                                   |   |
| By clicking on the event, a dialog is opened that has Delete Event option to delete the current event.<br>46<br>9 Notification Center<br>10 Reports<br>48                                                                                                    |                                   |   |
| 46<br>9 Notification Center                                                                                                    |                                   |   |
| 9       Notification Center                                                                                                    |                                   |   |
| 10 Reports                                                                                                    |                                   |   |
| 1                                                                                                    |                                   |   |
|                                                                                                    | 1                                 |   |

| 10.2 eGov BAM Reports      |    |
|----------------------------|----|
| 10.2.1 Pending Report      |    |
| 10.2.2 Complete Report     |    |
| 10.2.3 All Cases Report    |    |
| 11 Dispatch                |    |
| 11.1 Introduction          |    |
| 11.2 User Types            |    |
| 12 Custom Processes        | 65 |
| 13 Change Password         | 67 |
| 14 CC DAK                  |    |
| 14.1 Send DAK Notification |    |
| 14.2 Sent CC Notification  | 69 |
| 14.3 CC                    | 70 |
|                            |    |

### Preface

E-Gov Office is a comprehensive solution for government organizations to function efficiently and effectively by ensuring that all the document and communication centric functions are managed smartly while fully complying with Standard Operating Procedures (SOP).

SOPs are defined for government organizations and PSUs to carry out day-to-day operations. All government agencies strictly follow these procedures with some modification as per their need. Some of these critical procedures and activities include:

- Critical Communication (DAK) Movement and Tracking
- File Movement and Tracking
- Archival and Retrieval of Files / Documents
- Office Note Approval Process

E-Gov Office automates all these critical activities and ensures complete integrity and security of documents

It is built over Newgen's another flagship product, OmniDocs which is an Enterprise Document Management platform for creating, capturing, managing, delivering and archiving large volume of documents. OmniDocs provides highly scalable, unified repository for securely storing and managing enterprise documents.

The very basic operation of the system is accessing the documents / files from the remote site and working on them, without archival and retrieval hassles. Further, this it can be accessed from any part of the world, through E-Gov Office web interface.

The important features of E-Gov Office are as following:

#### **DAK Movement & Tracking**

E-Gov Office provides end-to-end solution for managing all types of correspondence (DAK) and also gives real time status of each subject

Consolidated screen for initiating / filing /forwarding DAK

(DAK Registration)

Inbuilt Inbox for receiving of DAK

| •          | Forwarding DAK to single & multiple User/Departments       |
|------------|------------------------------------------------------------|
| •          | Real Time Centralized tracking                             |
| •          | In-place response creation for DAK                         |
| •          | Electronic Profile support and Pre-created DAK profile     |
| •          | Portal Integration to Access DAK from anywhere (For Senior |
| Officials) |                                                            |

#### File Movement & Tracking

E-Gov Office completely automates File movement from creation to archival of files. All decisions can be captured in the file itself and remain intact throughout the lifetime of the file.

- Based on Whitehall concept
- Special file-viewer to create a similar electronic view of physical file with Notes & Decision sheet on left and Image on Right side
- Options to initiate/forward a file in a flow even without scanning document
- List documents of the file and displays green notes of main file
- Note-Sheet view with support for paragraph and alignment and other formatting facilities
- Facility of linking notes with a document
- Captures user details & time-stamp along with every note, Printing note sheet etc
- Real time tracking of file in flow
- Complete Audit trail

### **Archival of Administrative Files**

E-Gov Office offers efficient way of managing all types of file and documents by providing simple & easy, yet powerful interfaces to search files

Files are categorized in following types:

#### Subject Files

- Subject Files are general administrative files which may have documents of several types
- Facility to open / create new file
- Easy & Fast searching of Subject files through File Number & File Subject
- Filing System is defined based on the existing physical filing Methodology
- Easy File browsing through the file, using indexes on document inside the file

### **Office Note Creation & Approval**

E-Gov Office has an inbuilt web based editor to create Office Notes and send in a workflow for approval. All Noting / Commenting / Decisions are captured in the Note itself and are available in non-editable form for the Audit purpose.

- Create New Office Note document and save in a draft folder
- Route Note for approval
- Online Editing
- Support for writing & editing office note in Hindi
- Revision History Tracking
- Printing office note with track sheet

### **General Features**

- Designed as per Standard Operating Procedures of Governments Offices
- Alarms & Reminders
- Alert through email whenever File / DAK is received in user's inbox
- Documents can be sent as mail Attachments to anybody.
- Image Documents can be viewed using the IV Applet, which also supports Document

annotation, printing the current page, and defining sharing over annotations.

• Password configurability is also possible.

### 1 Prerequisite

#### **1.1 Organization of Manual**

The E-Gov Office Reference Manual includes the following chapters.

| Chapters  | Description                       |
|-----------|-----------------------------------|
| Preface   |                                   |
| Chapter 1 | Working with E Gov Office Desktop |
| Chapter 2 | DAK Movement & Tracking           |
| Chapter 3 | Archival of Files                 |
| Chapter 4 | File Movement & Tracking          |
| Chapter 5 | Office Note Approval Process      |
|           |                                   |

### **1.2** Conventions

General conventions used in the software and this manual. These include the typographical conventions for documentation and mouse conventions for the usage.

### **1.3 Mouse Conventions**

**Point** means to position the mouse cursor until the tip of the cursor is on the screen item being referred to.

**Click** means to press and then immediately release the mouse button without moving the mouse.

**Double-click** means to press the button twice in quick succession and release immediately without moving the mouse.

Drag and Drop means selecting an item, then moving it to the required location

keeping the mouse button pressed and then releasing the button at the required location.

### **1.4 Typographical Conventions**

The E-Gov Office Reference Manual follows a fixed format for making your reference swifter as you go through them.

A reference is made to the hot and short keys (termed as alternate invocation) and the icons wherever the explanation for the corresponding action occurs. You will find the corresponding icon in the left margin of the explanation. This provides you with the relevant information at the point where you need it. The symbols used in the documentation are:

#### Symbols

**Warnings:** This symbol occurs where you need to take caution as the action may have some unwanted and possibly irrevocable impact.

You will find helpful Hints/ Tips opposite this symbol.

**Extra information:** This symbol occurs where some Notes appear related to the corresponding description. The text for the notes opposite this symbol appears.

### **1.5 Product Support**

We provide you with an extensive documentation on every subject to enable a smooth working with E-Gov Office. You will definitely be at ease with the system if you go through the manuals before commencing your work with the system. In addition, to that effect, we would be glad to process your queries to your need and convenience.

If you are unable to find the answer to your query in the documentation or the on-line help, you are always welcome to contact the Newgen Product Support. You may use phone, fax, e-mail, or postal address.

| Address                                           |
|---------------------------------------------------|
| Newgen Software Technologies Limited              |
| A-6, Satsang Vihar Marg, Qutab Institutional Area |
| New Delhi - 110 067. INDIA                        |
| <b>Tel</b> : +91-11-268154671-79                  |
| <b>Fax</b> : +91-11-268154672                     |
| E-mail: <u>helpdesk@newgen.co.in</u>              |

Whether you call or write, please provide the following information:

- 1. The sequence of actions you performed.
- 2. The exact words of any message that appeared on the screen.
- 3. System generated logs to resolve the problem.
- 4. The name of the contact person, organization name, location, version of the product, database version and other working environment details.

All suggestions, comments, and ideas for improvement of the product is appreciated and invited from you to make later versions of the products more efficient and reliable for use.

### **1.6** System Requirements

The Minimum hardware and software requirements for E-Gov Office are as following:

|              | Hardware<br>Requirements                                         | Software<br>Requirements                                                                          |
|--------------|------------------------------------------------------------------|---------------------------------------------------------------------------------------------------|
| E-Gov Office | Client:                                                          | Client:                                                                                           |
|              | Minimum – Pentium 133<br>with 128 MB RAM, 10GB<br>HDD<br>Server: | OS: Windows: 2000,XP, NT,<br>2003, 2008<br>Internet Explorer 9.0(+), MS<br>Office 2000            |
|              | Server Grade Machine,<br>2GB RAM, 20 GB HDD                      | Server:<br>OmniDocs 7/8 OmniFlow 9/10<br>SQL Server 2003, 2005, 2008<br>Windows 2000, Adv Server, |

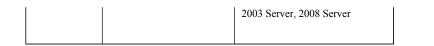

### 2 Working with E-Gov Office Desktop

e-Gov Office provides an easy to use graphical user interface at the front end that supports frequently used operations carried out in doing administrative works in Government / PSE's. It also supports file / document management and workflow operations from receiving a DAK, forwarding a DAK, searching / tracking a DAK, creating / opening new files, searching file, creating office notes, forwarding Office Note, forwarding & tracking files etc. It also provides the tab view of the Newgen' DMS platform i.e. OmniDocs that include document acquisition, exhaustive document, and folder searches, easy document viewing, annotation support, and image editing operations. It also provides information management, online form processing, seamless content management, automatic data capture, version control etc

### 2.1 Accessing E-Gov Office

Type the name of the path where the E-Gov Office site is working in the Address bar of the browser.

🧭 :: eGov :: - Windows Internet Explorer \_ 8 X COO - Contraction - Contraction - Contractio 오 🛛 🔛 🏉 🖉 :: eGov :: × *eGov* NEWGEN eGov Office Suite E-Gov Office completely automates file & correspondence movement fron creation to archival of files and correspondence. All decisions can be captured User Name: privanka in the file itself and remain intact throughout the lifetime of the file. The solution ensures that all the correspondences, documents and Password: ..... Ŷ communication centric functions are managed smartly while adhering with the Standard Operating Procedures. Cabinet: ✓ Login It is well equipped for handling Critical Communication, Correspondences edrms and File Movement through Electronic Notes and Approval Workflow. It reduces process delays, helps to access and utilize information quickly and Remember LoginId & Cabinet expedite work. Workflow Auromation Files Office Notes Correspondence Management : Consolidated suite for indexing, filing and initiating ß 7 Correspondence with real time status of each subject. ro

The **Login** screen of the eGov appears.

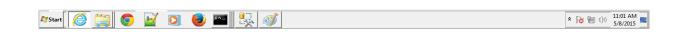

o Enter User Name and Password.

- Select the shared cabinet that you need to access from the drop down list in the Cabinet box.
- Select the option, Remember my User Name and Cabinet to log on directly to the shared cabinet later.

Once the **Remember my User Name and Cabinet** is selected, the Login dialog box when invoked next time has the username and password filled in the **User Name** and **Password** textboxes respectively.

- Click the Login command button to proceed.
- A message box is invoked if the user with the same Username as entered typed in the Username text box is already logged on to some other computer.
- Click the OK button to disconnect the specified user and log you with the same username and password.
- Click the Cancel button to invoke the Login screen again, where you can login using a new username and password.
- If you do not type correct login information, which consists of your user name and password then you receive an error message : " Invalid Password"
- If you fail to provide correct logon information within the remaining attempts to logon to an OmniDocs user account, then the user account is locked. The OmniDocs Administrator, Supervisor, or a member of the Supervisor Group, can unlock such locked user account

### **2.2 Home Screen of E-Gov Office**

After successful login, following screen appears

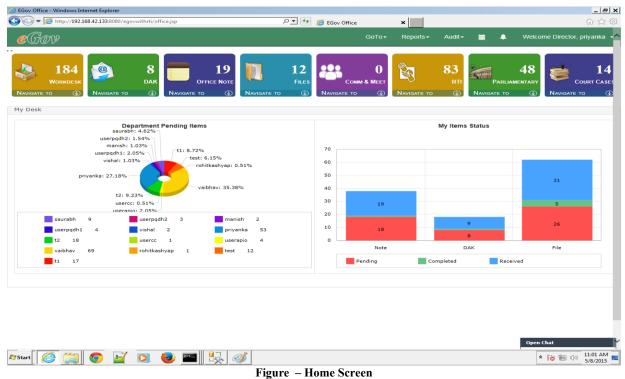

This is the home screen of E-Gov Office consisting of following options:

- **Dashboard:** Egov comes with a new interface on the concept of dashboard where user can have current information / status on files initiated by him/her or is of his/her importance. User should have visibility in the tasks lined up for the day in the interface. You can view dashboard again afterwards by clicking on "My Desk" heading present over Inbox link.
- My Desk: It consists of links of frequently used operations such as
- *Inbox*: It is used to receive DAK, File and Office Note sent by the other user in the workflow. Items can be viewed, forwarded or completed from Inbox.
- **Sent Items**: Similar to emails, when a user forward any Item (DAK, File, Note ) to other user, after forwarding it remains in the sent item unless it is completed. This also used for tracking the Item (DAK or File or Note ) as it contain 'With User' and With Department' column which always display the name of the users holding that DAK, File or Note (*I.e.* pending item can be tracked through 'User's sent Item)
- **Unfiled DAK**: It is used to attend new DAK that has come either after scanning or added from Hard disk (received through email, downloaded to hard disk then added from there)
- **DAK Register**: It is used to register a new DAK.
- Office Note Create New: It is used to create a new Office Note.
- **Drafts**: It is a draft folder, use to save the draft version of Office Note before forwarding the note to other user
- *Create File*: This used to open / create a new file in the system.
- *File Register*: File Index is nothing but the File Register. It displays the list of all general subject files present in the system. Only those files are displayed on which logged in user has access rights.
- Search File: This is used to search all general subject file with the File number and file subject
- *Search Document*: This is used to search all general documents with the dataclass on the document.
- *Special files:* This is used to search files based on special files type.
- *Other Options*: There are several other options like
- *Chat*: this is used to chat (i.e. send instant messages) to online as well as offline users with a clear indication of which users are online and which users are offline.
- *Reports*: This is used to generate reports of different kinds. Reports generated under this option are All Reports, Pending Report, Complete Report, Section wise report, Dept wise, Number of people on leave, Pending files, Frequently used files etc
- *Logout*: This is used to end session of current user.

### 3 DAK Movement & Tracking

DAK can be received either in physical form through normal mail service or in electronic form through Email as an attachment. System has the functionalities to handle both type of DAK. When DAK is received in physical form, it will be scanned and exported in E-Gov Office directly from the scanning software.

In E-Gov Office, these scanned DAK can be found by clicking 'Un-filed DAK' link located on the 'home screen'.

### 3.1 Un-filed DAK

Un-filed DAK shows list of all new DAKs which are neither filed nor forwarded to other user for action.

DAK will be displayed along with the following fields, captured during scanning / indexing.

- DAK Name (system generated, can be configured)
- DAK Subject
- Reference Number
- DAK Category
- Modified Date
- Receiving Date
- Date On Document
- Department

Note: - The fields except DAK Name & DAK Subject are variable as it depends upon the fields present in dataclass created & applied on DAK by user.

There is a checkbox provided with every DAK. We can select a particular DAK and perform operations. These operations are listed in Doc Operations link.

- **Properties**: Properties of DAK are displayed. Properties include Dataclass properties, Index properties and General Properties.
- **Move/Copy**: To move this particular DAK from one folder to other. Also, to copy DAK to another folder by selecting a destination folder
- **Delete:** User can delete the document.
- Share: You can selectively share a document amongst the members of your virtual team. You can select the user(s) and/or group(s) to whom you want to give rights on this document. Consequently Read, Write, Change, Annotate or Delete rights can be assigned to them. If you make this document as Inherited then the user(s)/group(s) would inherit the rights on this document from its Parent folder. If you make this document as Private, then no other member of your Cabinet would be able to access this document.
- **Download**: User can download the document.
- **Print**: This is used if user wants to print the document.
- **Links**: If there are any documents linked to selected document. User can view them by clicking on this operation
- **Duplicate**: This link is used if user wants to duplicate this document.
- Audit Log: This link is used to get Audit log.
- **Alarms**: To add alarms/reminders related to movement of this document.
- **Forward**: this link is used if user wants to forward this document as an attachment in mail.

### **3.2 DAK Creation**

Clicking on **Register DAK** will open Register DAK window where user have an option to attach a document from your Hard Disk and add to user's Unfiled DAK folder. Also user has to enter relevant values in dataclass fields. This dataclass will be automatically get attach to DAK document.

|            | <ul> <li>http://192.168.</li> </ul> | 42.133:80 | 180/egovwithrti/office.j: | sp#                                        | چ 🔶 💽                                      | EGov Office  | :           | × 📃                                 |                       | 6 🛠              |
|------------|-------------------------------------|-----------|---------------------------|--------------------------------------------|--------------------------------------------|--------------|-------------|-------------------------------------|-----------------------|------------------|
| <b>€</b> G | 'OV                                 |           |                           |                                            |                                            |              | GoTo∓       | Reports <b>→</b> Audit <del>→</del> | 📫 🐥 Welcome Di        | rector, priyanka |
|            | 184                                 | 0         |                           | dows Internet Explorer                     |                                            | _ <b>_ X</b> | 0           | 83                                  | 48                    | 14               |
| Navigat    | WORKDESK                            | Navig.    | @ http://192.168.42.1     | 33:8080/egovwithrti/ufdaks/h<br>Register D | ddattachment/dakRegister.jsp?<br><b>\K</b> | DocLi: 🛛     | N & MEET    | ¥ кн                                | PARLIAMENTARY         | COURT CAS        |
| nfiled     |                                     |           | Browse file :             | C:\Users\neha.kathuria\Pic                 | tures\earth-day-wishes. Brow               | /Se          |             |                                     |                       | k   Doc Operatio |
|            |                                     | _         | Document Name :           | earth-day-wishes                           |                                            | _            |             |                                     |                       |                  |
|            | Name                                |           |                           |                                            |                                            |              | Department  | DateOnDocument                      | ReceivingDate         | Dak Category     |
|            | Desert                              | 201       |                           | DataClass Fi                               | elds                                       |              | Department1 |                                     |                       |                  |
|            | Lighthouse                          | 201       |                           |                                            |                                            |              | Department2 |                                     |                       |                  |
|            | Koala                               | 201       | ReferenceNo               | (Text)                                     | DAK_2015-16_[Departm                       | ie i         | Department1 |                                     |                       |                  |
|            | Desert                              | 201       | DocumentSubject           | (Text)                                     | earth day                                  |              | Department1 |                                     |                       |                  |
|            | Desert                              | 201       | Department                | (Text)                                     | Department1                                | 1            |             |                                     |                       |                  |
|            | Hydrangeas                          | 201       | DateOnDocument            | (DD/MM/YYYY)                               | 08/05/2015                                 |              |             |                                     |                       |                  |
|            | Hydrangeas                          | 201       | ReceivingDate             |                                            |                                            |              |             |                                     |                       |                  |
|            | Chrysanthemum                       | 201       |                           |                                            | 08/05/2015                                 |              |             | 2015-03-31 00:00:00.0               | 2015-03-11 00:00:00.0 |                  |
|            | Chrysanthemum                       | 201       | Dak Category              | (Text)                                     | vip                                        |              |             |                                     |                       |                  |
|            | Chrysanthemum                       | 201       |                           |                                            |                                            |              |             |                                     |                       |                  |
|            |                                     |           |                           |                                            | ncel                                       |              |             |                                     |                       |                  |
| < Prev     | / Next >                            |           |                           | Add Ca                                     | ncei                                       |              |             |                                     |                       |                  |

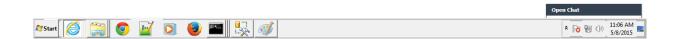

### 3.3 DAK View

Clicking on the DAK will open it in a DAK View where it can be viewed, filed in a file or forwarded to other user for some action as shown in below figure. Until filing or forward, DAK

remains in the Un-Filed folder.

| http://192.168.42.133:80 | 80/egovwithrti/ufdaks/activitydesk.jsp | $DocId = 4069 \& Department \\ Field Name = Department \& Department \\ Name = \& Data class \\ Name = Admin_Documents \\ \& Group \\ Folder \\ Identified \\ Structure \\ Structure \\ St$ | lex=1&Orde      |
|--------------------------|----------------------------------------|----------------------------------------------------------------------------------------------------|-----------------|
|                          | nitiateDAK                             |                                                                                                    | Next C          |
|                          |                                        | Click To Hide Toolbar                                                                                                    |                 |
|                          | DAK Properties                         |                                                                                                    |                 |
| eferenceNo               | DAK_2015-16_Departi                    | File Edit Zoom Transform Annotate                                                                                                    |                 |
| ocumentSubject           | earth day                              |                                                                                                    |                 |
| epartment                | Department1                            |                                                                                                    |                 |
| ection                   |                                        |                                                                                                    |                 |
| ateOnDocument            | 08/05/2015                             |                                                                                                    |                 |
| eceivingDate             | 08/05/2015                             |                                                                                                    |                 |
| ak Category              | vip                                    |                                                                                                    |                 |
|                          | Remarks                                | green                                                                                                    |                 |
|                          |                                        |                                                                                                    |                 |
| <pre></pre>              | / Next > Remarks Shee                  |                                                                                                    | € <b>100%</b> - |

- DAK information can be checked for the correctness
- Annotation can be applied on the image using the tool bar on image viewer
- Some short note / comment can be associated with the DAK

### 3.4 DAK Filing

- It means filing or saving the DAK in some file in the E-Gov Office.
- When user clicks on File DAK link a screen is displayed which asks user to select a file in which he wants to file this particular DAK.

| 🙆 DAK Desk - Window |                 |                   |                                          |                                 |                                     | <u></u>                                                 |
|---------------------|-----------------|-------------------|------------------------------------------|---------------------------------|-------------------------------------|---------------------------------------------------------|
|                     | Forward DAK     |                   | 6988FromInbox=Y&WorkitemId=1&Proces      | ssInstanceId=EGOVNew-000000090. | 2-Process&InboxOrderBy=10&InboxSort | Order=D&InboxLastValue=2015-05-08% 🔯<br>Prev Next Close |
|                     | <b>DAK</b> Prop | erties            | Click To Hide Toolbar                    | A                               |                                     |                                                         |
| ReferenceNo         | DAK             | (_2015-16_Departi | File Edit Zoom Transform                 |                                 | VI P 1 P N Pares 1                  |                                                         |
| DocumentSubject     | eart            |                   | ows Internet Explorer                    |                                 | _ <u> </u>                          |                                                         |
| Department          | Dep             | artr              | 30/egovwithrti/actionitemview.jsp?From=I | nbox&Action=Complete&Workite    |                                     |                                                         |
| Section             |                 | DAKMovement       |                                          |                                 | Send Options Exit                   |                                                         |
| DateOnDocument      | 08/0            | 5/2 File DAK      |                                          |                                 |                                     |                                                         |
| ReceivingDate       | 08/0            |                   |                                          |                                 |                                     |                                                         |
| Dak Category        | vip             |                   |                                          |                                 |                                     |                                                         |
|                     | Save            | Tracksheet        | Time                                     | Action                          | Done By                             |                                                         |
|                     |                 |                   |                                          |                                 |                                     |                                                         |
|                     |                 | 2015-05-08        | 11:25:13                                 | Initiate                        | priyanka                            |                                                         |
|                     | Remari          |                   |                                          |                                 |                                     |                                                         |
|                     |                 | Print             |                                          |                                 | € 100% ▼ //                         |                                                         |
| <                   | Prev            | Next > WW         |                                          |                                 |                                     |                                                         |
|                     |                 |                   |                                          |                                 |                                     | € 100% ▼                                                |
| 🍞 Start             | 30              | 🭸 💽 💩 🔤           |                                          |                                 |                                     | ▲ 12:07 PM<br>5/8/2015                                  |

- ٠
- After selection of same, DAK gets filed. After successful filing, dialog box appears on screen asking user if he wants to view DAK in • Whitehall.
- Following screen appears in white hall view

### Ø Folder : file1 - Windows Internet Explorer \_ 🗆 🗙 *e* http://**192.168.42.133**:8080/ lderName=file1&FolderId=3631&FolderRights=111111&DocId=-1&DocVersion=-1&NoteNo=-1&rid=1431067072000 ite hall/foldervi Initiate Print Note Close "earth-day-wishe... ) Notes Linked with this Document None> Notings Enclosures Properties Click To Hide Toolbar Add Note Modify Note File Edit Zoom Transform Annotate (File No.-Department1/Section 1/M/01/File1/2015-2016:File Subject-file1) N 🚳 🧱 🕲 🗗 陆 4 🖷 🔆 🔆 🔊 🗔 🔍 🧠 🖓 Fit to Width 💽 N 🛃 1 🔹 N Pages :1 No notes exist presently. 🔍 100% 🔻 🌌 🦉 🧾 💿 📝 🖸 😻 \* 🍡 🐑 🕼 12:08 PM

eGov Office 11.1

User then clicks on initiate to start workflow of this filed DAK

| 🗿 DAK Desk - Windows Inte |                                  |                        |                                                                                                    | X                                 |
|---------------------------|----------------------------------|------------------------|----------------------------------------------------------------------------------------------------|-----------------------------------|
|                           | 0/egovwithrti/ufda<br>iitiateDAK | ks/activitydesk.jsp?Do | $\label{eq:listensor} Id=4069\& Department Field Name= Department \& Department Name= \& Dataclass Name= Admin_Documents \& Group Folder \\ Id=4069\& Department Field Name= Department \& Department Name= \& Dataclass Name= Admin_Documents & Group Folder \\ Id=4069\& Department Field Name= Department & Department Name= \& Dataclass Name= Admin_Documents & Group Folder \\ Id=4069\& Department Field Name= Department & Department Name= \& Dataclass Name= Admin_Documents & Group Folder \\ Id=4069\& Department & Department & De$ | =61&GroupFolderVolumeIndex=1&Orde |
|                           | DAK Properties                   | ;                      | Click To Hide Toolbar                                                                                                    |                                   |
| ReferenceNo               | DAK_201                          | 15-16_Departi          | File Edit Zoom Transform Annotate                                                                                                    |                                   |
| DocumentSubject           | earth da                         |                        | a - Windows Internet Explorer                                                                                                    |                                   |
| Department                | Departr                          |                        | 33:8080/egovwithrti/initiateactionitem.jsp?NewAttachmentData=earth-day-wishes*4069*jpg*D*61&DAKSubjectField                                                                                                    |                                   |
| Section                   |                                  | DAK Mover              | nent Route Type: Flexible Route 🔽 Initiate Exit                                                                                                    |                                   |
| DateOnDocument            | 08/05/2                          | To:                    | iyanka, Most Recent Users                                                                                                    |                                   |
| ReceivingDate             | 08/05/2                          |                        |                                                                                                    |                                   |
| Dak Category              | vip                              | Subject: e             | arth day Priority: Low 💟                                                                                                    |                                   |
|                           | Save                             | Attachments            |                                                                                                    |                                   |
| ر Prev د Prev<br>New      | Remarks                          | Next > Remarks Sheet   |                                                                                                    |                                   |
|                           |                                  |                        |                                                                                                    | € 100% ·                          |
| Start 🦉 🚞                 | <b>O</b>                         | o. 🕘 🖻                 |                                                                                                    | * 😼 🐂 🕩 11:24 AM<br>5/8/2015      |

- Select DAK movement route on which you want to initiate the DAK.
- Click on button next to "To" to select the user for forwarding the DAK.

|                             |                  |            |                               |                            | ر                       | /                         |                                           | _         |  |
|-----------------------------|------------------|------------|-------------------------------|----------------------------|-------------------------|---------------------------|-------------------------------------------|-----------|--|
| 🔮 DAK Desk - Windows Interr |                  |            |                               |                            |                         |                           |                                           |           |  |
| http://192.168.42.107:8080/ | /egovwithrti/ufd | aks/activi | tydesk.jsp?DocId=4068&Departm | ientFieldName=Department&D | epartmentName=&Dataclas | sName=Admin_Documents&Gro | oupFolderId=61&GroupFolderVolumeIndex=1&O | rde 🖄     |  |
| FileDAK Init                | tiateDAK         |            |                               |                            |                         |                           | Prev Next                                 | Clos      |  |
|                             |                  |            |                               |                            |                         |                           |                                           |           |  |
|                             | DAK Propertie    | \$         |                               | ck To Hide Toolbar         |                         |                           |                                           |           |  |
|                             |                  |            | File                          | Edit Zoom Transform A      | nnotate                 |                           |                                           |           |  |
| ReferenceNo                 | DAK_20           | 15-16      |                               |                            | motate                  |                           | 7                                         |           |  |
|                             |                  | 🦲 Initi    | Select User - Windows Inter   |                            |                         | tedUserList=&Option=null  |                                           |           |  |
| DocumentSubject             |                  | A http     | C http://192.108.42.107:8080/ |                            | t User                  | ted0serList=&Option=huli  | of 🗟                                      |           |  |
| Department                  | Departr          |            |                               | Select                     | losei                   |                           | e Exit                                    |           |  |
| Section                     |                  |            | User Name :                   |                            | Search                  |                           |                                           |           |  |
| DateOnDocument              |                  |            |                               | 1                          | Search                  |                           |                                           |           |  |
|                             |                  |            | O Advanced Search :           |                            |                         |                           |                                           | 1         |  |
| ReceivingDate               |                  |            | O User [                      | Department                 | O Othe                  | r Departments             |                                           |           |  |
| Dak Category                |                  | Su         | Designation                   | Select Designation         | Select Department       | Select Department 🗸       |                                           |           |  |
|                             |                  |            |                               |                            | Designation             | Select Designation        |                                           |           |  |
|                             | Save             | ØAtta      | Search                        |                            |                         |                           |                                           |           |  |
|                             |                  |            |                               |                            |                         |                           |                                           |           |  |
|                             |                  |            | Search Result                 |                            | Selected User           |                           |                                           |           |  |
|                             |                  |            | manish                        |                            |                         | •                         |                                           |           |  |
|                             |                  |            | priyanka<br>rohitkashyap      | ^                          |                         | \$                        |                                           |           |  |
|                             |                  |            | saurabh                       |                            |                         |                           |                                           |           |  |
|                             | Remarks          |            | t1<br>t2                      |                            |                         |                           |                                           |           |  |
|                             |                  |            | test<br>userapio              |                            |                         |                           | NON AND A                                 |           |  |
|                             |                  |            | userapio2                     | ~                          |                         |                           | LUB TO AND A LEAD                         |           |  |
|                             |                  |            | usercc                        |                            |                         |                           |                                           |           |  |
|                             |                  |            | Add                           |                            | Remove                  |                           |                                           |           |  |
|                             |                  |            |                               | Done                       | Close                   |                           |                                           |           |  |
|                             |                  |            |                               | Done                       | Close                   |                           |                                           |           |  |
|                             |                  |            |                               |                            |                         | € 100% ▼ //               |                                           | $\Lambda$ |  |
| < Prev                      |                  | Next       | rks Sheet                     |                            |                         |                           |                                           |           |  |
| New                         |                  | Rema       | INS SHEEL                     |                            |                         |                           |                                           |           |  |
|                             |                  |            |                               |                            |                         |                           |                                           |           |  |
|                             |                  |            |                               |                            |                         |                           | <b>100%</b>                               | •         |  |
| Start 🙋 🚞                   |                  |            | 🕘 🔵 👔                         |                            |                         |                           |                                           | 6 PM      |  |
|                             | <b>V</b>         |            |                               |                            |                         |                           | 5/15                                      | 6/2015    |  |

- Select user and click 'Add' to add the user in the 'final list' of user.
- To select more user again perform same above steps
- Click "Done" when all the users have been selected.
- User can then fill other required fields and initiate

### **3.5 DAK Forwarding**

- It means initiating a workflow with the DAK. Clicking on file containing DAK from inbox will open up a screen which has option to forward the same to some other user.
- There are several options that can be performed. For example filed DAK can be Referred, Returned or Completed.
- User can also copy, move, link and print the same.

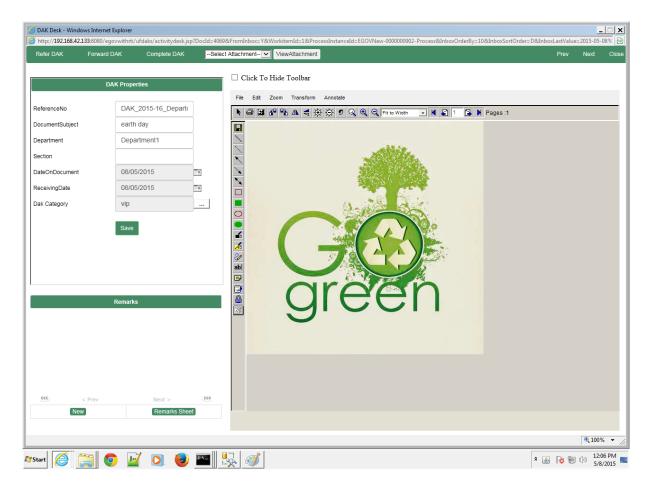

- When DAK is forwarded to a user, it is received in the inbox by the recipient
- If the DAK in Action Item is not needed to be forwarded to the next user then the workflow has to be completed and DAK is filed in a file.
- To complete the Action Item, Open the Action Item from the Inbox
- Click on "Complete"

### **3.6 DAK Tracking**

DAK can be tracked though 'DAK Register' link from Home Screen >> DAK>>DAK Register.

- If a user has the rights on DAK Folder and is able to create & Initiate DAK then that user can check the status of the DAK which was initiated by user earlier.
- Click on the "DAK Register" link located on home Screen.
- DAK Register view will get opened
- "Action" filed shows the action performed by user on DAK i.e. whether it is initiated, forwarded or completed by user.
- "To User" field always show the name of the user to whom DAK is initiated or forwarded by this user.

### 4 Archival of Files

E-Gov Office completely automates the operations related to physical files such as creation of file in the system, adding comment / notes, moving file, searching etc. This chapter discusses the following aspect of file archival:

- File Creation
- File Register

### 4.1 File Creation

### **General Subject Files**

- Click on 'Open File' link from Home Screen >> FILES >> Create File.
- Enter File Number.
- Enter File Name or Subject
- Enter Department
- Enter Section ( If the department doesn't have a section then just type 'None')
- Enter Subject Initial
- Enter Category
- Click on "Select folder" link to select the folder location to save the file.
- Click on create link to create a file in the selected folder.
- There is restriction on using certain special characters while creating File.

• User will get alert message if any of the restricted character is used and the user has remove that character and re-create the file.

• Follow the same process for creating the 'Part File' but user needs to search an existing Main file to create the part file.

| 🖌 🕞 🗢 🥖 http://192.168.42.133:8080/eg |                                           |                    |                                 |             |                       | _ =                                        |
|---------------------------------------|-------------------------------------------|--------------------|---------------------------------|-------------|-----------------------|--------------------------------------------|
| • 10 http://152.100.42.155:0000/eg    | ovwithrti/office.jsp#                     | P <b>-</b> €9      | 🥖 EGov Office                   | ×           |                       | යි කි                                      |
| eGov                                  |                                           |                    | GoTo▼                           | Reports -   | Audit - 🚞 🐥           | Welcome Director, priyanka                 |
| 185<br>Workdesk<br>Navigate to        | 9<br>DAK<br>() NAVIGATE TO () NAVIGATE TO | 12<br>FiLES<br>○ ④ | О<br>Сомм & Меет<br>Navigate to | Navigate to |                       | 48<br>AMENTARY<br>(3) NAVIGATE TO          |
| Create File                           |                                           |                    |                                 |             |                       |                                            |
| Department :                          | Department1                               | ~                  | Section :                       |             | Section 1             | ~                                          |
| Subject Initials :                    | File1                                     |                    | FileNumber :                    |             | Department1/Section 1 | I/M/01/File1/2015-2016                     |
| File Subject :                        | file1                                     |                    | Category :                      |             | General               |                                            |
| Select File Path                      | edrms /                                   | Departments        | Court Case                      |             |                       | Create                                     |
|                                       |                                           |                    |                                 |             |                       |                                            |
|                                       |                                           |                    |                                 |             |                       |                                            |
| Start                                 |                                           |                    |                                 |             |                       | Open Chat<br>↑ 🕞 😭 ป) 11:35 Ah<br>5/8/2015 |

White Hall view of a file is shown below:

|                                         | ile1/2015-2016 - Windows Internet Explorer |                                             |                    |              |            |          |                       |                 |                      |
|-----------------------------------------|--------------------------------------------|---------------------------------------------|--------------------|--------------|------------|----------|-----------------------|-----------------|----------------------|
| http://192.168.42.133:8080/egovwithrti/ | white_hall/folderview.jsp?FolderName=Dep   | partment1/Section 1/M/01/File1/2015-2016&Fo | lderId=3631&Volume | ndex=1&Folde | erRights=1 | 11111111 | 11&DocId=-1&Doc\      | /ersion=-1&Note | eNo=-18              |
| hite Hall                               |                                            | Initiate                                    | Add Document       | Сору         | Move       | Link     | Print Document        | Print Notes     | Close                |
| Notings Enclosures                      | Properties                                 | "Chrysanthemum"                             |                    |              |            | Note     | s Linked with this Do | cument None     | ⊳ <b>∨</b> go        |
| Add Note                                | Modify Note                                |                                             | Annotate           |              |            |          |                       |                 |                      |
| (File NoDepartment1/Section 1           | /M/01/File1/2015-2016:File Subject-file1)  | ► 😂 💥 🚯 🗗 🕏 AL 考                            | \\$\\$ 2 □ 2       | 🍳 🤍 Fit to   | o Width    | • K      | ■ 1 3 N P:            | ages :1         |                      |
|                                         |                                            |                                             |                    |              |            |          |                       |                 |                      |
|                                         |                                            |                                             |                    |              |            |          |                       |                 | 100% -               |
| art [ 🦉 🚞 🚺 💽 📔                         | 1 💽 😉 🔤 🖳                                  |                                             |                    |              |            |          |                       | Ro 🗐 🕪          | 11:37 AM<br>5/8/2015 |

### 4.2 File Register

- To get the list of all files in the system, Click on the "File Register" located in the home • screen >> Files >> File Register
  File list will be displayed to the users as per the access rights
  This list can be printed for the reference

| Registe   |                  | TO J NAVIGATE TO | () NAVIGATE TO () NAVIGATE TO () NAVIGATE TO () NAVIGATE TO |
|-----------|------------------|------------------|-------------------------------------------------------------|
|           | File Number      | File Name        | Folder Path                                                 |
| -         | /ab/2013-2014    |                  | / Templates / /ab/2013-2014                                 |
| <b>1</b>  | /ab/2013-2014    |                  | //ab/2013-2014                                              |
| 1         | /ab/2013-2014    |                  | //ab/2013-2014(2015_3_19_9_44_18_87)                        |
| <b>1</b>  | /abc/2013-2014   |                  | / Departments / /abc/2013-2014                              |
| 14        | /as/2013-2014    |                  | / Templates / /as/2013-2014                                 |
| 1         | /court/2014-2015 | cases            | / Departments / /court/2014-2015                            |
| <b>14</b> | /e/2013-2014     |                  | / Templates / /e/2013-2014                                  |
| <b>1</b>  | /fds/2013-2014   |                  | / Templates / /fds/2013-2014                                |
| <b>14</b> | /fgdf/2013-2014  |                  | / Templates / /fgdf/2013-2014                               |
| <b>14</b> | /fgjg/2014-2015  | نونو             | / Departments / /fgjg/2014-2015                             |
| Prev      | Next >           |                  |                                                             |

### 5. Search

### 5.1 File Search

E-Gov Office has a separate interface for Subject Files and Special files: **Subject Files** 

- Click on 'Search File' link from Home Screen >> Files >> Search Files
- Two fields: File Number, File Subject appears on the screen. Since General subject files are normally searched only on these two parameters.

• Either enter any one of the fields value or enter both to search a file and click on 'search' button

• There is also filter provided to enhance user search .This filter can have only 3 types of values as shown in figure above.

- All Files:- No filter will applied.
- Files Under Submission:- Only those fields will be searched which are initiated by user.

• Files not Under Submission:- Only those fields will be searched which are not yet initiated by user.

Department :- Select Department type

| $\sim$  | dows Internet Explorer<br>p://192.168.42.133:8080/egov | /withrti/office.jsp#  |                                     | ₽ <b>-</b> +       | EGov Office  |                    | ×                    |                    |                       |               | <br>企               |
|---------|--------------------------------------------------------|-----------------------|-------------------------------------|--------------------|--------------|--------------------|----------------------|--------------------|-----------------------|---------------|---------------------|
| Gov     |                                                        |                       |                                     |                    |              | GoTo+              | Reports <del>-</del> | Audit <del>-</del> |                       | Welcor        | ne Director, priyar |
|         | 85<br>KDESK<br>WAVIGATE TO                             | 9<br>DAK<br>() Naviga | <b>19</b><br>Office Note<br>Te to ① | <b>12</b><br>Files |              | 0<br>& Meet<br>(3) |                      | 83<br>RTI<br>©     | Parlia<br>Navigate to | 48<br>Mentary |                     |
| ch File |                                                        |                       |                                     |                    |              |                    |                      |                    |                       |               |                     |
| Number  |                                                        |                       |                                     |                    | File Subject |                    |                      |                    |                       |               |                     |
| r       | All Files                                              |                       |                                     | ~                  | Department   | Sele               | ct Department        | Туре               |                       |               |                     |
|         |                                                        |                       |                                     |                    |              |                    |                      |                    |                       |               |                     |
|         |                                                        |                       |                                     |                    |              |                    |                      |                    |                       |               |                     |
|         |                                                        |                       |                                     |                    |              |                    |                      |                    |                       |               |                     |
|         |                                                        |                       |                                     |                    |              |                    |                      |                    |                       |               |                     |
|         |                                                        |                       |                                     |                    |              |                    |                      |                    |                       |               |                     |
|         |                                                        |                       |                                     |                    |              |                    |                      |                    |                       |               |                     |
|         |                                                        |                       |                                     |                    |              |                    |                      |                    |                       |               |                     |
|         |                                                        |                       |                                     |                    |              |                    |                      |                    |                       |               |                     |

🍂 🛃 💿 📝 🖸 🖉

\* 😼 🐑 🕕 11:37 AM

| AVIGATE          |          | NAVIGATE TO ① NAVIGATE TO           | NAVIGATE TO     | NAVIGATE TO  | Navigate t   | o         |                 | VIGATE TO        |
|------------------|----------|-------------------------------------|-----------------|--------------|--------------|-----------|-----------------|------------------|
| arch Fi          | lle      |                                     |                 |              |              |           |                 | ack File Operati |
|                  |          | ▲ Folder Name                       | File Number     | File Subject | Department   | Section   | Creation Date   | Owner            |
| 2 8              | -        | /ab/2013-2014                       | /ab/2013-2014   |              | Department 2 | Section 5 | 23/09/2013 04:0 | test             |
| ) <mark>8</mark> | -        | /ab/2013-2014                       | /ab/2013-2014   |              | Department1  | Section 5 | 27/01/2015 02:4 | priyanka         |
|                  | 2        | /ab/2013-2014(2015_3_19_9_44_18_87) | /ab/2013-2014   |              | Department 2 | Section 5 | 19/03/2015 09:4 | priyanka         |
|                  | -        | /abc/2013-2014                      | /abc/2013-2014  |              | Department 2 | Section 5 | 23/09/2013 04:0 | test             |
| 2 8              | -        | /as/2013-2014                       | /as/2013-2014   |              | Department 2 | Section 5 | 23/09/2013 04:2 | test             |
| -                | 2        | /court/2014-2015                    | /court/2014-201 | cases        | Department2  | Section 3 | 13/02/2015 10:3 | priyanka         |
|                  | <b>3</b> | /e/2013-2014                        | /e/2013-2014    |              | Department 2 | Section 3 | 23/09/2013 04:4 | kanika           |
| 2 8              | -        | /fds/2013-2014                      | /fds/2013-2014  |              | Department 2 | Section 5 | 23/09/2013 04:2 | test             |
| 2 8              |          | /fgdf/2013-2014                     | /fgdf/2013-2014 |              | Department 2 | Section 3 | 23/09/2013 02:1 | kanika           |
| ) v              |          | /fgjg/2014-2015                     | /fgjg/2014-2015 | iete         | Department1  | Section 1 | 27/02/2015 10:4 | priyanka         |
| < Prev           |          | /fgjg/2014-2015<br>Next >           | /fgjg/2014-2015 | زوزو         | Department1  | Section 1 | 27/02/2015 10:4 | priyanka         |

- File satisfying the input criteria is displayed on the screen as shown
  - Click on a file to search or view all the document of the file
  - Following document search screen gets opened as shown
  - Document inside the file can fetched either by browsing the document list Document Dataclass selected as 'All' or by selecting the particular dataclass from drop down list and searching a document with the displayed fields such as document subject, document date range etc.
  - Click the document to view the document in the document viewer

#### **Special File Search**

- Click on 'Special File Search' from Home Screen >> Files >> Special Files
- Select the type of special file from the combo box
- Searching fields pertaining to the selected file appears on the screen
- Enter value and click on search
- Also, we can perform file operations on these files.

| AVIGATE T  | WORKDESK DAK OFFICE<br>DAK OFFICE<br>NAVIGATE TO () NAVIGATE TO | NOTE FILES        | NAVIGATE TO  | & MEET       | RTI<br>o (J) | PARLIAMENTARY    | COURT CAS                          |
|------------|-----------------------------------------------------------------|-------------------|--------------|--------------|--------------|------------------|------------------------------------|
| earch File |                                                                 |                   |              |              |              |                  | Back File Operatio                 |
|            | A Folder Name                                                   | File Number       | File Subject | Department   | Section      | Creation Date    | Move / Copy<br>Alarms<br>Audit Log |
| 0 🙀        | /ab/2013-2014                                                   | /ab/2013-2014     |              | Department 2 | Section 5    | 23/09/2013 04:0  | Sharing<br>Order                   |
| 0 🙀        | /ab/2013-2014                                                   | /ab/2013-2014     |              | Department1  | Section 5    | 27/01/2015 02:4  | Movement S<br>Documents            |
| 0 🍃        | /ab/2013-2014(2015_3_19_9_44_18_87)                             | /ab/2013-2014     |              | Department 2 | Section 5    | 19/03/2015 09:4  | priyanka                           |
| 0 🙀        | /abc/2013-2014                                                  | /abc/2013-2014    |              | Department 2 | Section 5    | 23/09/2013 04:0  | test                               |
| 0 🙀        | /as/2013-2014                                                   | /as/2013-2014     |              | Department 2 | Section 5    | 23/09/2013 04:2  | test                               |
| 0 🍃        | /court/2014-2015                                                | /court/2014-201 ) | cases        | Department2  | Section 3    | 13/02/2015 10:3  | priyanka                           |
| 0 🙀        | /e/2013-2014                                                    | /e/2013-2014      |              | Department 2 | Section 3    | 23/09/2013 04:4  | kanika                             |
| 0 🙀        | /fds/2013-2014                                                  | /fds/2013-2014    |              | Department 2 | Section 5    | 23/09/2013 04:2  | test                               |
| 0 🙀        | /fgdf/2013-2014                                                 | /fgdf/2013-2014   |              | Department 2 | Section 3    | 23/09/2013 02:1  | kanika                             |
| 0 🙀        | /fgjg/2014-2015                                                 | /fgjg/2014-2015   | iaia         | Department1  | Section 1    | 27/02/2015 10:4  | priyanka                           |
| 0          | /fgdf/2013-2014                                                 | /fgdf/2013-2014   | gjgj         | Department 2 | Section 3    | 23/09/2013 02:1) | ŀ                                  |

### • File Operations :

0

- **Properties**: This link is used to display properties of selected file.
- **Move/copy**: this link opens a new window where one needs to select destination folder. Then user can select the operation whether he wants to move or copy the file.
- Alarms: this link opens a new window where user can set alarm or reminder for this particular file.
- Audit Log: To get an audit log for selected File.
- Sharing: You can selectively share a folder amongst the members of your virtual team. You can select the user(s) and/or group(s) to whom you want to give rights on this Folder. Consequently Read, Write, Change, Annotate or Delete rights can be assigned to them. If you make this Folder as Inherited then the user(s)/group(s) would inherit the rights on this Folder from its Parent Folder. If you make this Folder as Private, then no other member of your Cabinet would be able

to access this folder.

- **Order**: If user wants to order the enclosures of file, this link is used. It opens a new window where user can order the enclosures according to requirement.
- Movement slip: It opens a new window displaying movement slip. As shown in screen shots.

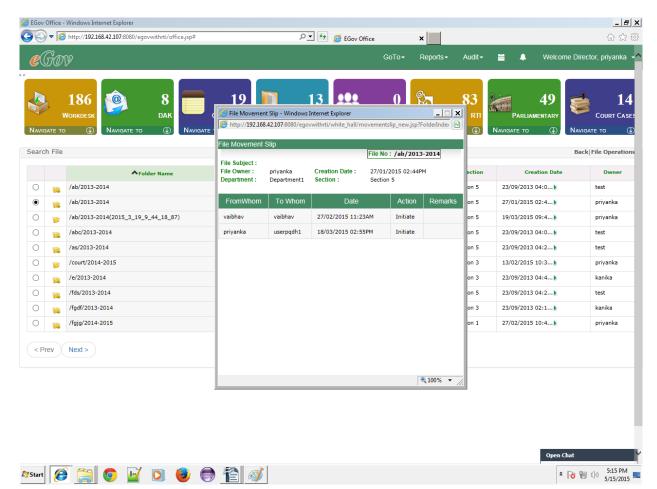

### 5.2 Document Search

|              | //192.168.42.133:8080/egov | withiti/office.jsp#                                         |                             | 오 🛨 🛃 🧉 EGov O  | Iffice                     | ×           |                    |                         |           | 6 🕸                |
|--------------|----------------------------|-------------------------------------------------------------|-----------------------------|-----------------|----------------------------|-------------|--------------------|-------------------------|-----------|--------------------|
| Gov          |                            |                                                             |                             |                 | GoTo <del>▼</del>          | Reports -   | Audit <del>-</del> | ₩ ▲                     | Welcome   | Director, priyanka |
| AVIGATE TO   |                            | 9<br>DAK<br>③ Navigate to                                   | 19<br>Note<br>③ Navigate to |                 | 0<br>Сомм & Меет<br>е то ③ | Navigate to | 83<br>RTI          | Parliame<br>Navigate to |           | COURT CAS          |
| arch Documen | t                          |                                                             |                             |                 |                            |             |                    |                         |           | Doc Operatio       |
|              |                            |                                                             | Document                    | Dataclass : All | ~                          |             |                    |                         |           |                    |
|              |                            |                                                             |                             |                 |                            |             |                    |                         |           |                    |
|              |                            |                                                             |                             |                 |                            |             |                    |                         |           |                    |
|              |                            |                                                             |                             |                 |                            |             |                    |                         |           | Search Cancel      |
| n.           |                            |                                                             |                             |                 |                            |             |                    |                         | - 1       | Search Cancel      |
|              |                            | lcid_image001_jpg⊚01002                                     | 2129                        |                 | ∧Name                      |             |                    |                         | 1         | Search Cancel      |
|              |                            | 1cid_image001_jpg@01D02<br>lcid_image001_jpg@01D02          |                             |                 | ∧Name                      |             |                    |                         | 1         | Search Cancel      |
|              |                            |                                                             | 2129                        |                 | ∧Name                      |             |                    |                         | 1         | Search Cancel      |
|              |                            | !cid_image001_jpg@01D02                                     | 2129                        |                 | ∧Name                      |             |                    |                         | I         | Search Cancel      |
|              |                            | !cid_image001_jpg@01D02<br>!cid_image002_jpg@01D02          | 2129                        |                 | ∧Name                      |             |                    |                         |           | Search Cancel      |
|              |                            | lcid_image001_jpg@01D02<br>lcid_image002_jpg@01D02<br>ਲਾਪਿਕ | 2129                        |                 | ∧Name                      |             |                    |                         | Open Chai |                    |

User can also search document. Screen is as shown below:

- User can search on basis of "Data class" applied on document. If user selects "All" in drop down, all documents irrespective of "Dataclass" are shown. We can select a document and perform doc operations. Doc operations are as follows :
- **Properties**: Properties of DAK are displayed. Properties include Dataclass properties, Index properties and General Properties.
- **Move/Copy**: To move this particular DAK from one folder to other. Also, to copy DAK to another folder by selecting a destination folder
- **Delete:** User can delete the document.
- **Share**: You can selectively share a document amongst the members of your virtual team. You can select the user(s) and/or group(s) to whom you want to give rights on this document. Consequently Read, Write, Change, Annotate or Delete rights can be assigned to

them. If you make this document as Inherited then the user(s)/group(s) would inherit the rights on this document from its Parent folder. If you make this document as Private, then no other member of your Cabinet would be able to access this document.

- **Download**: User can download the document.
- **Print**: This is used if user wants to print the document.
- **Links**: If there are any documents linked to selected document. User can view them by clicking on this operation
- **Duplicate**: This link is used if user wants to duplicate this document.
- Audit Log: To get audit log for selected item.
- **Alarms**: To add alarms/reminders related to movement of this document.
- **Forward**: This link is used if user wants to forward this document as an attachment in mail.

### 6 File Movement & Tracking

### 6.1 Whitehall View

- Search file as explained.
- Select the file by clicking on the checkbox on the left of the file and click on "Whitehall"
- File will be opened in the Whitehall file viewer as shown below.
- Whitehall view contains three tabs.
- Enclosure tab: List all the documents of the file with documents on right hand side and note-sheet on left.
- Notes Tab : Facility to write notes corresponding to a particular document in a file
- Properties Tab: Displays all the properties such as file number / subject etc
- To add a document in the file click on the "Add document" from the top toolbar of the Whitehall. Fill all fields of Admin Document dataclass and click on Add button.
- To view document, check the radio button against the document
- Document will appear on the right side of the window.
- To view document in a new window click on the document name in the listing.
- To add comment or put a note with the file click on "Noting" then "Add note".
- Note editor will get opened, type the note and click on "OK". Note will appear on the left hand side with the username and timestamp.

- User can also link this note to any Page No of current selected document.
- User can link this note with last Note created in list of notes.
- User can also add this note as further addition/paragraph to last created note.
- User has the option to attach signatures to Note. For adding signature click on "Add

Image Stamp" link. Currently login user will be asked password for verification.

• User can also link a note with the specific document / page number of the document by clicking "Add link".

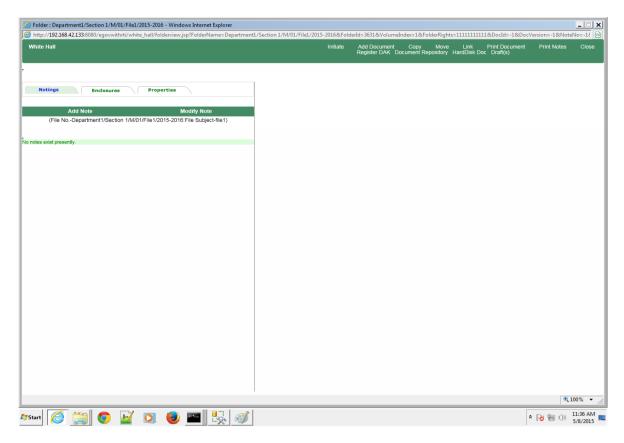

User is provided with following options while adding note:

- "Copy" option is used to copy this currently opened document to some the folder.
- "Move" option is used to copy this currently opened document to some the folder.
- "Link" option present in toolbar is used to link this current opened document to other documents present in your e-gov system directory. This allow user to club similar documents.
- "**Print Document**" is used to print currently opened document. User can define range of pages to print.
- "**Print Notes**" option is used to print the notes present in this opened file.
- Other options are explained in the subsequent section.

### **6.2 File Forwarding**

- To forward a file or initiate a workflow with the currently opened file, click on "Initiate"
- Action Item initiation screen will be opened with the file as an attachment. Now follow the procedure as explained in the DAK movement section.
- When File (attached in the Action Item) is received in the inbox, user will be able to directly view the file by clicking on the Action Item.
- File will be opened in Whitehall
- View documents
- Add Notes and click on "forward", Action Item forwarding screen gets opened. Now follow the steps as explained in the DAK movement section.

### 6.3 File Tracking

- As explained above, all the movement in the system takes place through Action Item whether it's a file or a DAK or an Office Note. So tracking mechanism is also same for type of documents or file. i.e. either through "Sent Item" or through Action Item "Search"
- File is also tracked in the same way as the Action Item is tracked.

### 6.4 Completing file movement workflow

- User, who has to complete the workflow, receives the file in the inbox, open the file either directly or from the Action Item.
- Click on the "Complete" icon located on the top toolbar of the Whitehall.
- Action Item completion screen gets open. Check the radio button " Complete" and click on "Send"
- File movement will be ended and file will remain saved with all noting / commenting and documents in the folder where file was initially created

# 7 Office Note Approval Process

### 7.1 Office Note Creation

- To create a new Office Note click on "Create New" link located in Home Screen >> Office Note.
- Web based editor for creating Office Note will be opened.

| Office Note       Image: Select File Type None Image: Select File Type None Image: Select Fi                                         | RY COUR  |
|----------------------------------------------------------------------------------------------------|----------|
| Add Note     2 KB       Name:     note1       Add     Cancel       Add     2 KB       10 KB       10 KB       2 KB                                                                                                    |          |
| Add Note         10 KB           Name:         note1         10 KB           Add         Cancel         10 KB           2 KB         2 KB         2 KB                                                                                                    | Author   |
| Name: note1 × 10 KB 10 KB 10 K | priyanka |
| Add Cancel 10 KB<br>2 KB                                                                                                    | priyanka |
| 10 KB                                                                                                    | priyanka |
|                                                                                                    | priyanka |
| 2 KB                                                                                                    | priyanka |
|                                                                                                    | priyanka |
| × , , , , , , , , , , , , , , , , , , ,                                                                                                    |          |
| Save Cancel                                                                                                    |          |
| €_100% ▼ //                                                                                                    |          |

- This editor comes with basic formatting functionalities required to prepare simple letter
- Type the content and click on save.
- Provide the Note name and click on ok
- Note will get saved in the Note draft.
- Until user forward the Note for approval to other user, Note remains in the draft folder

| eGov Office | 11.1 |
|-------------|------|
|-------------|------|

| ) - () | 😁 http://192.                         | 168.42.133:8080/egovwithrti/off | ce.jsp# D          | <ul> <li>Waiting for 192.168.42.133</li> </ul>   | 3 ×                 |                              | 6 🛠                    |
|--------|---------------------------------------|---------------------------------|--------------------|--------------------------------------------------|---------------------|------------------------------|------------------------|
| €G(    | DV9                                   |                                 |                    | GoTo∓                                            | Reports  → Audit  → | 🗎 🐥 Welc                     | ome Director, priyanka |
|        | <b>185</b><br>Workdesk<br>to <b>(</b> | 9<br>DAK<br>Navigate to ③       |                    | 12<br>Files<br>0<br>Сомм & Меет<br>Navigate то © | NAVIGATE TO ③       | Parliamentary<br>Navigate to | COURT CA               |
| Drafts |                                       |                                 |                    |                                                  |                     |                              | Delete Dr              |
|        |                                       | <b>∧</b> Subject                | Creation Date      | Мо                                               | dified Date         | Size                         | Author                 |
|        |                                       | note 2                          | 30/03/2015 04:06PM | 30/03/2015 04:06PM                               |                     | 2 KB                         | priyanka               |
|        |                                       | note 3                          | 30/03/2015 04:07PM | 30/03/2015 04:07PM                               |                     | 10 KB                        | priyanka               |
|        |                                       | Price Note                      | 26/03/2015 05:28PM | 26/03/2015 05:28PM                               |                     | 10 KB                        | priyanka               |
|        |                                       | Price Note                      | 26/03/2015 05:28PM | 26/03/2015 05:28PM                               |                     | 10 KB                        | priyanka               |
|        | 1                                     | Query                           | 02/02/2015 12:51AM | 02/02/2015 12:51AM                               |                     | 2 KB                         | priyanka               |
|        |                                       | RTI Note                        | 26/03/2015 05:28PM | 26/03/2015 05:28PM                               |                     | 2 KB                         | priyanka               |
| < Prev | Next >                                |                                 |                    |                                                  |                     |                              |                        |
|        |                                       |                                 |                    |                                                  |                     |                              |                        |

• From draft folder, user can do as many changes in the Note before forwarding

### 7.2 Office Note Approval workflow

- To start the note approval process, Click on "Initiate" link on the toolbar of the Home Screen
- Action Item initiation screen will be opened, Click on the attachment icon, following menu will

Add Attachment HardDisk Doc(s) System File(s)

appear. Draft(s)

- Click on the drafts
- Note Drafts appears in the pop-up
- Select the Note and click on "Attach drafts"
- Note will get attached with the Action Item.
- Follow the steps as explained in the DAK / File forwarding section to forward the Office Note to other user for approval
- Recipient receives the Office Note in the Inbox (attached with the Action Item)
- Note will be opened with the "Revision History", Note Content and some buttons as shown below
- Revision History have the information of the users, who have worked on the Note with the time

stamp such as Note created by user1 on date: time, Note checked by user2 on date: time etc

- Click "Add Comment" to write comment. Note Editor will be opened
- Type comment and click on 'Add"

| eferNote ForwardNote      | CompleteNote                          |            |                           |       | Track | Sheet P | rev Nex | t Clos |
|---------------------------|---------------------------------------|------------|---------------------------|-------|-------|---------|---------|--------|
| elentote i orwarditote    | Completervole                         |            |                           |       | Haun  | ileet i | lev Nex | 0103   |
|                           |                                       |            |                           |       |       |         |         |        |
|                           |                                       |            | Note and Decision         |       |       |         |         | F      |
|                           |                                       |            |                           |       |       |         |         |        |
| e/Decision Name :         |                                       | note1      |                           |       |       |         |         |        |
| ichments :                |                                       |            |                           |       |       |         |         |        |
| e Revision History        |                                       |            |                           |       |       |         |         |        |
|                           |                                       |            |                           |       |       |         |         |        |
| e/Decision Content<br>e 1 |                                       |            |                           |       |       |         |         |        |
| ments Added By :priyanka  | at Fri May 08 11:34:00 IST            | 2015       |                           |       |       |         |         |        |
|                           | · · · · · · · · · · · · · · · · · · · |            |                           |       |       |         |         |        |
|                           |                                       |            |                           |       |       |         |         |        |
|                           |                                       |            |                           |       |       |         |         |        |
|                           |                                       |            |                           |       |       |         |         |        |
|                           |                                       |            |                           |       |       |         |         |        |
|                           |                                       |            |                           |       |       |         |         |        |
|                           |                                       |            |                           |       |       |         |         |        |
|                           |                                       |            |                           |       |       |         |         |        |
|                           |                                       |            |                           |       |       |         |         |        |
|                           |                                       |            |                           |       |       |         |         |        |
|                           |                                       |            |                           |       |       |         |         |        |
|                           |                                       |            |                           |       |       |         |         |        |
|                           |                                       |            |                           |       |       |         |         |        |
|                           |                                       |            |                           |       |       |         |         |        |
|                           |                                       |            |                           |       |       |         |         |        |
|                           |                                       |            |                           |       |       |         |         |        |
|                           |                                       |            |                           |       |       |         |         |        |
|                           |                                       |            |                           |       |       |         |         |        |
|                           |                                       |            |                           |       |       |         |         |        |
|                           |                                       |            |                           |       |       |         |         |        |
|                           |                                       |            |                           |       |       |         |         |        |
|                           |                                       |            |                           |       |       |         |         |        |
|                           |                                       |            |                           |       |       |         |         |        |
|                           |                                       |            |                           |       |       |         |         |        |
|                           |                                       |            |                           |       |       |         |         |        |
|                           |                                       |            |                           |       |       |         |         |        |
|                           |                                       | Add Comm   | ents Approve Undo Approve | Close |       |         |         |        |
|                           |                                       | Add Collin |                           | Cluse |       |         |         |        |
|                           |                                       |            |                           |       |       |         |         |        |
|                           |                                       |            |                           |       |       |         |         | 100%   |

• Comment will be appended with the comment written by the previous users and "Add comment" will become "Edit Comment"

| http://192.168.42.107:8080/egovwithrti/actionitem/notes/notes/n |                                 |                       |                      |                       |                |            |       |         | <u>-                                    </u> |
|----------------------------------------------------------------------------------------------------|---------------------------------|-----------------------|----------------------|-----------------------|----------------|------------|-------|---------|----------------------------------------------|
| http://192.168.42.107:8080/egovwithrti/actionitem/notes/notes                                                                                                    | otesview.jsp?FromInbox=Y&DocId= | :4078&FolderId=60Π    | rocessInstanceId=EG0 | OVNew-0000000905-Proc | ess&WorkitemId |            |       |         |                                              |
| ReferNote ForwardNote CompleteNote                                                                                                    |                                 |                       |                      |                       |                | TrackSheet | Prev  | Next    | Close                                        |
|                                                                                                    | TrackSheet                      |                       |                      |                       | ×              |            |       |         |                                              |
|                                                                                                    | Dete                            | <b>T</b> <sup>1</sup> | A - 11               | D                     | _              |            |       |         | Print                                        |
|                                                                                                    | Date<br>2015-05-15              | Time<br>16:53:40      | Action               | Done By<br>priyanka   |                |            |       |         |                                              |
| Note/Decision Name :                                                                                                    | 2013/03/13                      | 10.55.40              | Induce               | priyarika             | _              |            |       |         |                                              |
| Attachments :                                                                                                    |                                 |                       |                      |                       | _              |            |       |         |                                              |
| Note Revision History                                                                                                    |                                 |                       |                      | C                     | ancel          |            |       |         | _                                            |
| Notes Checked By :priyanka / priyanka / at Fri May 15 16:55:18 IST 2u                                                                                                    | 115                             |                       |                      |                       |                |            |       |         |                                              |
| Note/Decision Content<br>Note1                                                                                                    |                                 |                       |                      |                       |                |            |       |         |                                              |
| Comments Added By :priyanka at Fri May 15 16:54:00                                                                                                    | 6 IST 2015                      |                       |                      |                       |                |            |       |         |                                              |
| <b>L</b> ::                                                                                                    |                                 |                       |                      |                       |                |            |       |         |                                              |
| hii<br>Comments Added By :priyanka at Fri May 15 16:55:13                                                                                                    | 7 IST 2015                      |                       |                      |                       |                |            |       |         |                                              |
| Comments Added by phyanica at 1 milay 10 10:00.1                                                                                                    | 1012010                         |                       |                      |                       |                |            |       |         |                                              |
|                                                                                                    |                                 |                       |                      |                       |                |            |       |         |                                              |
|                                                                                                    |                                 |                       |                      |                       |                |            |       |         |                                              |
|                                                                                                    |                                 |                       |                      |                       |                |            |       |         |                                              |
|                                                                                                    |                                 |                       |                      |                       |                |            |       |         |                                              |
|                                                                                                    |                                 |                       |                      |                       |                |            |       |         |                                              |
|                                                                                                    |                                 |                       |                      |                       |                |            |       |         |                                              |
|                                                                                                    |                                 |                       |                      |                       |                |            |       |         |                                              |
|                                                                                                    |                                 |                       |                      |                       |                |            |       |         |                                              |
|                                                                                                    |                                 |                       |                      |                       |                |            |       |         |                                              |
|                                                                                                    |                                 |                       |                      |                       |                |            |       |         |                                              |
|                                                                                                    | _                               |                       |                      | _                     |                |            |       |         |                                              |
|                                                                                                    | Edit Comm                       | ents Approve          | Undo Approve         | Close                 |                |            |       |         |                                              |
|                                                                                                    |                                 |                       |                      |                       |                |            |       | ۹ 10    | 0% - //                                      |
| 🌠 Start 😥 😭 💿 📔 🗿                                                                                                    | ) 🔵 音 🧭                         |                       |                      |                       |                |            | * 😼 🕯 | D (1) 5 | 5:17 PM<br>/15/2015 🛤                        |

- After comments have been added, user can change his comment before forwarding by clicking "Edit Comment".
- User can also view Track sheet of this note
- If a user has right to approve a note then "Approve" button will be enabled to him. On clicking "Approve", Note will be closed and automatically go back to the initiator inbox who completes the Note workflow by completing the Action Item of a Note and filing the note in the file.
- Else user can further forward the Note using Action Item.

### 7.3 Tracking Office Notes

| http://192.168.42.107:8080/egovwithrti/actio http://192.168.42.107:8080/egovwithrti/actio |                       |              |                                   |                              | 000905-Process&WorkitemId=1⩔ | derBy=10&Sort | Order=D&l | LastValue=  | _ 🗆 🗙<br>2015-0 🗟   |
|-------------------------------------------------------------------------------------------|-----------------------|--------------|-----------------------------------|------------------------------|------------------------------|---------------|-----------|-------------|---------------------|
| ReferNote ForwardNote Complete                                                            |                       |              |                                   |                              |                              | TrackSheet    | Prev      | Next        | Close               |
|                                                                                           |                       |              |                                   |                              |                              |               |           |             |                     |
|                                                                                           |                       |              | Note and                          | Decision                     |                              |               |           |             | Print               |
| Note/Decision Name :                                                                      | 🥖 View Action Item -  |              |                                   |                              |                              |               |           |             |                     |
| Attachments :                                                                             | 6 http://192.168.42.1 | 07:8080/egov | withrti/actionitemview.jsp?From=I | nbox&Action=Forward&Workitem | Id=1&ProcessInstanceId=EGOVN | 8             |           |             |                     |
| Note Revision History<br>Notes Checked By :priyanka / priyanka / at Fri May               | Office NoteMovem      | ent          |                                   |                              | Send Options Exit            |               |           |             |                     |
| Note/Decision Content                                                                     | То:                   | test,        |                                   |                              | Most Recent Users            |               |           |             |                     |
| Note1                                                                                     | Subject:              | Note1        |                                   |                              |                              |               |           |             |                     |
| Comments Added By :priyanka at Fri N                                                      | Attachments           |              |                                   |                              |                              |               |           |             |                     |
| hii                                                                                       | Tracksheet            |              |                                   |                              |                              |               |           |             |                     |
| Comments Added By :priyanka at Fri N                                                      | Date                  |              | Time                              | Action                       | Done By                      |               |           |             |                     |
|                                                                                           |                       |              |                                   |                              |                              |               |           |             |                     |
|                                                                                           | 2015-05-              | 15           | 16:53:40                          | Initiate                     | priyanka                     |               |           |             |                     |
|                                                                                           |                       |              |                                   |                              |                              |               |           |             |                     |
|                                                                                           |                       |              |                                   |                              |                              |               |           |             |                     |
|                                                                                           |                       |              |                                   |                              |                              |               |           |             |                     |
|                                                                                           |                       |              |                                   |                              |                              |               |           |             |                     |
|                                                                                           | Print                 |              |                                   |                              |                              |               |           |             |                     |
|                                                                                           |                       |              |                                   |                              | € 100% ▼                     | ///           |           |             |                     |
|                                                                                           |                       |              |                                   |                              |                              |               |           |             |                     |
|                                                                                           |                       |              | Edit Comments Approve             | Undo Approve Close           |                              |               |           |             |                     |
|                                                                                           |                       |              |                                   |                              |                              |               |           | ۹ 10        | 00% 👻 //,           |
| 🌌 Start 🧭 🚞 💿 🔛                                                                           | 🖸 🍯 🤅                 | ) 🖹          |                                   |                              |                              |               | * 😼       | <u>ا</u> ال | 4:56 PM<br>/15/2015 |

As explained above, all the movement in the system takes place through Action Item whether it's a file or a DAK or an Office Note. So tracking mechanism is also same for the Office note i.e. either through "Sent Item" or through Action Item "Search"

Office note is also tracked in the same way as the Action Item is tracked. Please refer to the Action Item tracking section for detail.

| ReferNote ForwardNote Complete                                            | oNote                                            |                                    |                                         | Т                               | rackSheet | Prev | Next | Close |
|---------------------------------------------------------------------------|--------------------------------------------------|------------------------------------|-----------------------------------------|---------------------------------|-----------|------|------|-------|
|                                                                           |                                                  | Note                               | and Decision                            |                                 |           |      |      | Pri   |
| lote/Decision Name :<br>tttachments :                                     | Oview Action Item - Win  http://192.168.42.107:8 |                                    | om=Inbox&Action=Complete&WorkitemId=1&I | _ 🗆 🗙<br>ProcessInstanceId=EGOV |           |      |      |       |
| ote Revision History<br>otes Checked By :priyanka / priyanka / at Fri May | Office NoteMovement                              | Select File - Windows Internet Exp |                                         | Send Options Exit               |           |      |      |       |
| lote/Decision Content<br>Note1<br>Comments Added By :priyanka at Fri Iv   | Select File                                      | Create New File                    | File in an Existing File                |                                 |           |      |      |       |
| iii<br>Comments Added By ∶priyanka at Fri №                               | Tracksheet<br>Date                               | File Subject                       | Tile1                                   | Done By                         |           |      |      |       |
|                                                                           | 2015-05-15                                       | Department<br>Section<br>Category: | Department1<br>Section 1                | priyanka                        |           |      |      |       |
|                                                                           |                                                  |                                    |                                         |                                 |           |      |      |       |
|                                                                           |                                                  | Sel                                | Cancel                                  |                                 |           |      |      |       |
|                                                                           | Print                                            |                                    | € 100% ▼ //                             | € 100% - //                     |           |      |      |       |
|                                                                           |                                                  | Edit Comments App                  | rove Undo Approve Close                 |                                 |           |      |      |       |
|                                                                           |                                                  | _                                  |                                         |                                 |           |      | 10   | 0%    |

### 7.4 Filing Office Notes

Filing of Action Item is also same as that of the DAK.

When a user receives the Office Note attached with the Acton Item, user completes the Note workflow by completing the Action Item of a Note and filing the note in the file. Filing process is same as that of DAK filing which is explained in detail in the "DAK Filing" section.

### 8 Calendar

By clicking on the "Calendar" icon located on the top 'My Calendar' opens with three options Month, Week and Day. There are three categories of events :

- 1. Meeting Reminder
- 2. Call Reminder
- 3. Task Reminder

### 8.1 Month View

| The second second seco | 8080/egov/office.jsp#    |     | P 🛃 🐓 🗧 EGov Office | ×                              |                        | <u>ሱ</u> ድ                         |
|----------------------------------------------------------------------------------------------------|--------------------------|-----|---------------------|--------------------------------|------------------------|------------------------------------|
| Gov                                                                                                    |                          |     |                     | GoTo                           | Audit <del>-</del> 🚞 🌲 | Welcome Colonel, test              |
| MORKDESK<br>VIGATE TO ① NAVI                                                                                                    | DAK<br>BATE TO ③ NAVIGAT |     |                     | 0<br>M & Meet<br>① Navigate to | RTI Parliamenta        | O<br>IRY<br>OURT CA<br>Navigate to |
| Calendar                                                                                                    |                          |     |                     |                                |                        |                                    |
| today                                                                                                    |                          |     | April 2015          |                                |                        | month week da                      |
| Sun                                                                                                    | Mon                      | Tue | Wed                 | Thu                            | Fri                    | Sat                                |
| 29                                                                                                    |                          | 31  | 1                   | 2                              | 3                      |                                    |
| 5                                                                                                    | 6                        | 7   | 8                   | 9                              | 10                     |                                    |
| 12                                                                                                    | 13                       | 14  | 15                  | 16                             | 17                     |                                    |
| 19                                                                                                    | 20                       | 21  | 22                  | 23                             | 24                     |                                    |
| 26                                                                                                    | 27                       | 28  | 29                  | 30                             | 1                      |                                    |
|                                                                                                    | 4                        | 5   | 6                   | 7                              |                        |                                    |

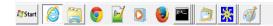

\* 🍡 👘 🕼 9:40 AM 6/3/2015 💻

Open Chat

By clicking on the date "Add New Event" pop-up opens.

- Enter Title
- Select Scheduled Start Date
- Select Scheduled End Date
- Enter Description
- Select Event Category

User has two options:

- "Save Event" is used to add new event along with details.
- "Cancel" is used to cancel the open window.

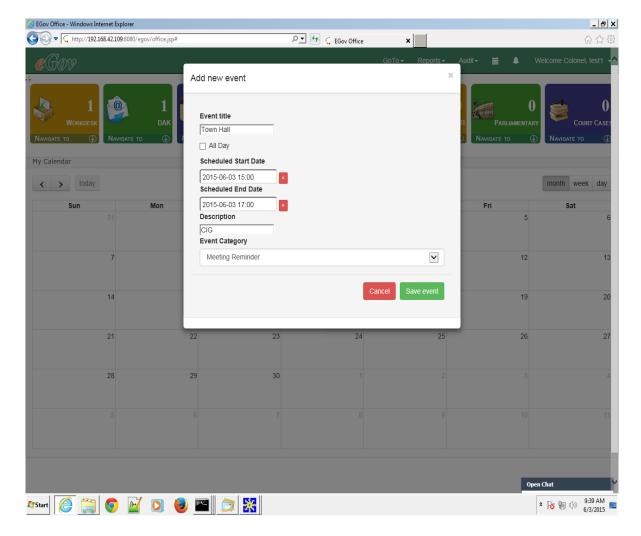

After Successful addition of new event below screen will open:

| <br>∂ ☆    |             |                                          | ×                                      | 오로 🚱 🗧 EGov Office |                                      |                               | Gov Office - Windows Internet Ex |
|------------|-------------|------------------------------------------|----------------------------------------|--------------------|--------------------------------------|-------------------------------|----------------------------------|
| nel, test1 | Welcome Col | Audit - 🛗 🌲                              | GoTo <del>▼</del> Reports <del>▼</del> |                    |                                      |                               | eGov                             |
| COURT CASE |             | 0<br>RTI Parliamentar<br>(1) Navigate to | 0<br>18 MEET<br>① NAVIGATE TO          |                    | O<br>OFFICE NOTE<br>TE TO ③ NAVIGATE | 1<br>ДАК<br>Лаате то ③ Naviga |                                  |
| veek day   | month       |                                          |                                        | June 2015          |                                      |                               | today                            |
|            | Sat         | Fri                                      | Thu                                    | Wed                | Tue                                  | Mon                           | Sun                              |
|            |             | 5                                        | 4                                      | 3<br>15 Town Hall  | 2                                    | 1                             | 31                               |
| 1          |             | 12                                       | 11                                     | 10                 | 9                                    | 8                             | 7                                |
| 2          |             | 19                                       | 18                                     | 17                 | 16                                   | 15                            | 14                               |
| 2          |             | 26                                       | 25                                     | 24                 | 23                                   | 22                            | 21                               |
|            |             |                                          | 2                                      | 1                  | 30                                   | 29                            | 28                               |
|            |             | 10                                       | 9                                      |                    | 7                                    | 6                             | 5                                |

### 8.2 Week View

| 0 - [      | http://192.168.42.109:8080/e | gov/office.jsp# |                    | 🔎 🛨 🗧 EGov Office    | ×                |                 | ☆ ☆                    |
|------------|------------------------------|-----------------|--------------------|----------------------|------------------|-----------------|------------------------|
| eGa        | N                            |                 |                    |                      | GoTo - Reports - | - Audit - 🚞 🌲   | Welcome Colonel, test1 |
| <u>e</u> , | 1                            | 1               | 0                  | 0 😬                  | 0                | 0               |                        |
|            | Workdesk                     |                 |                    |                      |                  | RII PARLIAMENTA |                        |
| AVIGATE 1  | NAVIGATE TO                  |                 | ro (I) Navigate to | Navigate to          | Navigate to      | NAVIGATE TO     | Navigate to            |
| y Calend   | ar                           |                 |                    |                      |                  |                 |                        |
| < >        | today                        |                 | May 3              | 31 - Jun 6, 20       | 15               |                 | month week da          |
|            | Sun 5/31                     | Mon 6/1         | Tue 6/2            | Wed 6/3              | Thu 6/4          | Fri 6/5         | Sat 6/6                |
| ll-day     |                              |                 |                    |                      |                  |                 |                        |
| ю          |                              |                 |                    |                      |                  |                 |                        |
| 11         |                              |                 |                    |                      |                  |                 |                        |
| 12         |                              |                 |                    |                      |                  |                 |                        |
| 13         |                              |                 |                    |                      |                  |                 |                        |
|            |                              |                 |                    |                      |                  |                 |                        |
| 14         |                              |                 |                    |                      |                  |                 |                        |
| 15         |                              |                 |                    | 15 - 17<br>Town Hall |                  |                 |                        |
| 16         |                              |                 |                    |                      |                  |                 |                        |
| 17         |                              |                 |                    | -                    |                  |                 |                        |
|            |                              |                 |                    |                      |                  |                 |                        |
| 18         |                              |                 |                    |                      |                  |                 |                        |
| 19         |                              |                 |                    |                      |                  |                 |                        |

|                   |         | Open Chat              |
|-------------------|---------|------------------------|
| 🍠 Start 🥖 🧱 🌍 🔛 🔘 | 🕑 🔤 🔀 🚿 | ★ 100 9:42 AM 6/3/2015 |

### 8.3 Day View

| EGov Office - Windows Internet Explorer | P 🚽 🐓 🗧 EGov Office | ×           |                          | _ <b>-</b>            |
|-----------------------------------------|---------------------|-------------|--------------------------|-----------------------|
|                                         | EGov Office         |             | Audit <del>-</del> 🛗 🖡 W | elcome Colonel, test1 |
| eGov                                    |                     |             |                          |                       |
|                                         |                     | 3           |                          | COURT CAS             |
|                                         | NAVIGATE TO         | Navigate to | Navigate to              | NAVIGATE TO (         |
| 1y Calendar                             |                     |             |                          |                       |
| < > today                               | June 3, 2015        |             |                          | month week da         |
|                                         | Wednesday           |             |                          |                       |
| all-day                                 |                     |             |                          |                       |
| 12                                      |                     |             |                          |                       |
| 13                                      |                     |             |                          |                       |
| 14                                      |                     |             |                          |                       |
| 15 15 - 17                              |                     |             |                          |                       |
| Town Hall                               |                     |             |                          |                       |
|                                         | _                   |             |                          |                       |
| 17                                      |                     |             |                          |                       |
| 18                                      |                     |             |                          |                       |
| 19                                      |                     |             |                          |                       |
| 20                                      |                     |             |                          |                       |
|                                         |                     |             |                          |                       |
|                                         |                     |             |                          |                       |
|                                         |                     |             |                          |                       |
|                                         |                     |             | Open                     |                       |
| Start 🧭 🚞 💿 🖬 💿 🔮 🖭 🚊                   | 1 😽 🚿               |             | 3                        | * 😼 🗐 🕩 9:42 AM       |

### 8.4 Delete Event

By clicking on the event, a dialog is opened that has Delete Event option to delete the current event.

| • http://192.168.42.109:80                    | 80/egov/office.jsp#                                                                | <u>-</u> ۵                     | 🐓 🗧 EGov Office | ×                       |                              | 6 6                                           |
|-----------------------------------------------|------------------------------------------------------------------------------------|--------------------------------|-----------------|-------------------------|------------------------------|-----------------------------------------------|
| CGOV<br>Norkdesk<br>Avigate to ()<br>Calendar | 1<br>DAK<br>DAK<br>To O<br>CI5-06-0<br>Scheduled<br>2015-06-0<br>Discriptio<br>CIG | 5 15:00<br>End Date<br>5 17:00 | GoT<br>✓ Save   | io - Reports - Auc<br>X | Parilamentary<br>Navigate to | Come Colonel, test1                           |
| < > today Sun 31                              | Event Cate<br>Mon Meeting                                                          | gory<br>Reminder               | i Delete        | Event X Cancel          | <b>Fri</b> 5                 | month week da                                 |
| 7                                             | 8                                                                                  | 9                              | 10              | 11                      | 12                           |                                               |
| 14                                            | 15                                                                                 | 16                             | 17              | 18                      | 19                           |                                               |
| 21                                            | 22                                                                                 | 23                             | 24              | 25                      | 26                           |                                               |
| 28                                            | 29                                                                                 | 30                             |                 |                         |                              |                                               |
|                                               |                                                                                    |                                |                 |                         |                              |                                               |
|                                               |                                                                                    |                                |                 |                         | Open C                       | hat                                           |
| tart 🙋 🚞 💿                                    | 📝 💽 📵 🖭 🛛                                                                          | 🤉 器 👔                          |                 |                         | *                            | 10:39 AN           10:39 AN           6/3/201 |

### 9 Notification Center

Notification Center is used to notify user that some item (DAK, NOTE, FILE, CC, PQ, RTI, etc.) has arrived in the Inbox.

| EGov Office - Windows Intern    | et Explorer             |                                                 |                           |                                            |          | _ 8                    |
|---------------------------------|-------------------------|-------------------------------------------------|---------------------------|--------------------------------------------|----------|------------------------|
| ▼ 🤃 http://192.168.4            | 12.109:8080/egov/office | .jsp#                                           | ب: eGov 🕹 🏹 🕄 🖉           | 🗧 EGov Office                              | ×        | ĥ ☆ 8                  |
| eGov                            |                         |                                                 |                           | GoTo <b>≁</b> Reports <b>≁</b> Audit∙      | <b>i</b> | Welcome Colonel, test1 |
| O<br>OFFICE NOTE<br>NAVIGATE TO | Navigate to             | 0<br>ELES<br>0<br>Осоми & Меет<br>Navigate то ④ | O<br>RTI<br>NAVIGATE TO ③ | 0<br>Arliamentary<br>te to ④ Navigate to ④ |          |                        |
|                                 |                         |                                                 |                           | All V Hold Set Priority                    |          |                        |
| Viewed On                       | From User               | From Department                                 | ★Received On              | Submitted On                               |          |                        |
| 3 12:58:11                      | test1                   | Department1                                     | 2015-06-03 12:58:11       | 2015-06-03 12:58:08                        |          |                        |
| 2 16:12:52                      | test1                   | Department1                                     | 2015-06-02 16:12:52       | 2015-06-02 16:12:36                        |          |                        |
|                                 |                         |                                                 |                           |                                            | No       | New Notifications      |
|                                 |                         |                                                 |                           |                                            |          |                        |

### **10 Reports**

#### **10.1** Dashboard Report

Dashboard of eGov has two sections:-

- Department Pending Items
- My Item Status

#### **Department Pending Items**

This is a pie-chart report of pending items of all users in the same department as logged in user. Different users have different colors so that they can be easily identified. We can select or deselect specific users as per choice to have a specific pie-chart comparison.

#### **My Item Status**

This is a Bar-chart report of DAK, Note and File that are Pending, Completed or

Received with the logged in user. Pending items are in Red color while Completed and Received items are in Green and Blue color respectively. User can hover mouse on bars to see the exact number of items. Additionally, user can select or deselect statuses for all three categories for a customized view.

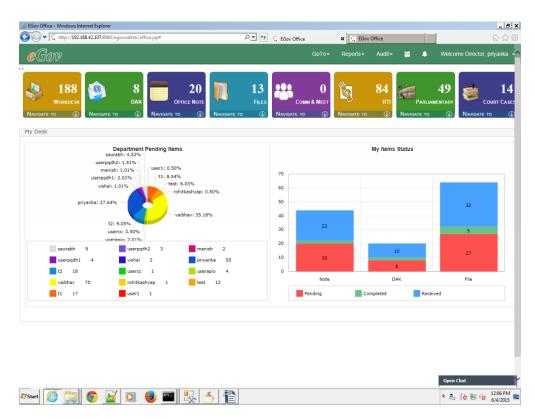

#### 10.2 eGov BAM Reports

By clicking on the "Reports" option on the top of screen, BAM Reports options open. eGov BAM Reports are of three types:

- Pending Report
- Complete Report
- All Cases Report

Out of the box only these three reports are provided. More reports can be customized as per user requirement. Reports addition is configurable in eGov.

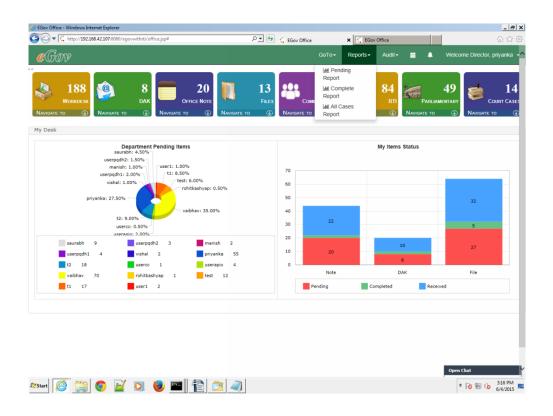

#### **10.2.1** Pending Report

This report is used to get information for all workitems which are in pending stage.

- Click on 'Pending Report' link from Report >> Pending Report.
- Enter the value for the following fields to generate the report.
- Assigned User (optional)
- Initiated By (optional)
- Subject (optional)
- Initiated From Date
- Initiated To Date
- With Department (optional)
- Initiated From Department (optional)

| G EGov Office - Windows Internet Explore |                                      |                                                 |     |                   |           |        |          |                |                  | _ 8 X          |
|------------------------------------------|--------------------------------------|-------------------------------------------------|-----|-------------------|-----------|--------|----------|----------------|------------------|----------------|
| C C + 107:808                            | 80/egovwithrti/office.jsp#           |                                                 | + • | G EGov Office     | ×         |        |          |                |                  | 6 ☆ 🕸          |
| eGov                                     |                                      |                                                 |     |                   | Reports - | Audit- | <b>—</b> | Welco          | me Director, pri | iyanka 🔸 🔨     |
|                                          | 8<br>Report Designer - Windows Inter | <b>07</b> :8080/bam/generatioi ∮                |     | C Report Designer | ×         | 84     | -<br>    | 49<br>X entary |                  | 14<br>RT CASE: |
|                                          |                                      |                                                 |     |                   |           |        |          |                |                  |                |
|                                          |                                      | <u>em</u> ( , ( , , , , , , , , , , , , , , , , |     |                   |           |        |          | Open           |                  | Y              |
| Ar Start 🤗 🥞 💿                           | 🗹 🖸 🙋 🖭                              | 🍢 ᡠ 🗎                                           | Î   |                   |           |        |          | * 🐣            |                  | 2:16 PM        |

Now Click on "Generate" Button to generate the corresponding report.

| eGov Office | 11.1 |
|-------------|------|
|-------------|------|

| eGov             |       |                        |                    |                             |                                |               |                | GoTo <del>-</del> Repor | rts <b>-</b> Audit- | <b>i 4</b>    | Welcor  | me Director, pr | riyanka |
|------------------|-------|------------------------|--------------------|-----------------------------|--------------------------------|---------------|----------------|-------------------------|---------------------|---------------|---------|-----------------|---------|
|                  | 🖉 Rei | oort Desi              | aner - Windows     | Internet Explore            | r                              |               |                |                         |                     | _ 🗆 ×         |         |                 |         |
| <b>100</b>       | G     | ) <b>-</b> [           | -<br>http://192.16 | 8.42.107:8080/b             | am/generatic 🔎 💌 🔯             | 4) 🕄 Re       | port Designer  | ×                       | 1                   | 命公辩           |         |                 |         |
| 188              |       | <u> </u>               |                    |                             | ms which are in pending stage  |               | , one besigner |                         |                     | 00 00 10      | 49      |                 | 14      |
| Workdesk         |       | nedUser:,<br>Departmer |                    | ect:, Initiated From        | Date:01/Dec/2014, Initiated To | oDate:04/Jun/ | 2015, WithDep  | artment:, Initiated     |                     |               | MENTARY | Cou             | URT CAS |
| AVIGATE TO 🕔 NAV |       |                        |                    |                             |                                |               |                |                         | Ref                 | fresh Save v  | ٩       | NAVIGATE TO     | ) (     |
|                  | S.No  | Туре                   | Initiated By       | Initiated On<br>23/Jan/2015 | Subject                        | Status        | With User      | With Department         | Elapsed Time(In     | Days)         |         |                 |         |
| y Desk           | 1     | Note                   | priyanka           | 10:11:45<br>04/Feb/2015     | hi                             | InProcess     | priyanka       | Department1             | 132                 |               |         |                 |         |
|                  | 2     | Note                   | priyanka           | 15:34:00<br>18/Feb/2015     | gh                             | InProcess     | priyanka       | Department1             | 120                 |               | -       |                 |         |
|                  | 3     | DAK                    | vaibhav            | 11:31:39                    | abcd                           | InProcess     | vaibhav        | Department1             | 106                 |               |         |                 |         |
| u                | se _4 | Note                   | saurabh            | 30/Mar/2015<br>12:04:52     | 3                              | InProcess     | saurabh        | Department1             | 66                  |               |         |                 |         |
| use              | 5     | Note                   | vaibhav            | 23/Jan/2015<br>15:49:04     | fgggg                          | InProcess     | vaibhav        | Department1             | 132                 |               | L       |                 |         |
|                  | vi    | DAK                    | priyanka           | 22/Dec/2014<br>11:03:02     | deseggg                        | InProcess     | userapio       | Department1             | 164                 |               |         |                 |         |
|                  | 7     | File                   | userpio            | 05/Jan/2015                 | FileNo                         | InProcess     | userapio       | Department1             | 150                 |               |         |                 |         |
| priyanka:        | 2     |                        |                    | 15:59:10                    |                                | _             |                |                         |                     |               |         | 32              |         |
|                  | 8     | DAK                    | userccdh           | 19/Jan/2015<br>17:00:54     | newDAK1111                     | InProcess     | priyanka       | Department1             | 136                 |               |         |                 | -       |
|                  | 9     | Note                   | priyanka           | 23/Jan/2015<br>10:20:29     | hit                            | InProcess     | userapio       | Department1             | 132                 |               |         | 5               |         |
|                  | 10    | Note                   | siddharth          | 09/Feb/2015<br>11:51:35     | siddharth'                     | InProcess     | siddharth      | Department2             | 115                 |               |         | 5               |         |
| saurabh 9        | 11    | DAK                    | salony             | 17/Feb/2015<br>11:48:48     | hgfhdgh                        | InProcess     | test1          | Department2             | 107                 | ~             |         |                 |         |
| userpadh1 4      | 40    | DAIZ                   |                    | 18/Feb/2015                 |                                | I-D           |                | Desertment              | 70                  |               |         | 27              | _       |
| t2 18            | 1     |                        |                    |                             |                                |               |                |                         |                     | < Prev Next > |         |                 |         |
| _                | 1     |                        |                    |                             |                                |               |                |                         |                     |               |         | File            |         |
| _                | 1     |                        |                    |                             |                                |               |                |                         |                     |               | L .     |                 |         |
| t1 17            |       |                        |                    |                             |                                |               |                |                         |                     |               | ved     |                 |         |

|                             | Open Chat            |
|-----------------------------|----------------------|
| Arstart 🧟 🚔 💿 📓 💿 🖷 🕵 🗲 🖹 🧭 | * 🐁 😼 🐑 🎲 12:17 PM 💻 |

### **10.2.2 Complete Report**

This report gives the information for all workflows which are in completed stage.

- Click on 'Complete Report' link from Report >> Complete Report
- Enter the value for the following fields to generate the report.
- Completed By (optional)
- Initiated by (optional)
- Subject (optional)
- Completed From Date
- Completed To Date
- Initiated From Date
- Initiated To Date
- Initiated From Department (optional)
- Initiated To Department (optional)

| ⊙ • € http://192.168.42.107:80<br>€GOV                                   |                                                                                                    |                                           | P 🛨 😚 🦕 EGov Office | GoTo <del>v</del> Repo | EGov Office<br>irts≁ Audit≁ ( | 🖬 🐥 Wei      | ि र्छ                              |
|--------------------------------------------------------------------------|----------------------------------------------------------------------------------------------------|-------------------------------------------|---------------------|------------------------|-------------------------------|--------------|------------------------------------|
| 188           WORKDESK           АЛІДАТЕ ТО                              |                                                                                                    | 20<br>DFFICE NOTE<br>TO ③ NAVIGATE T      |                     |                        | RTI                           | Parliamentar |                                    |
| Desk                                                                     | Report Designer - Windows Intern                                                                                                    |                                           |                     | ×                      |                               | <b>□×</b>    |                                    |
| u<br>priyank<br>saurabh 9<br>userpqdh1 4<br>t2 18<br>vaibhav 70<br>t1 17 | Enter the value for the following field<br>completedDy<br>initiatedDy<br>subject<br>Completed FromDate<br>Completed TroDate<br>Initiated FromDate<br>Initiated TroDate<br>Initiated TroDate<br>Initiated TroDapartment<br>Initiated TroDapartment | 01/Apr/2015<br>01/Apr/2015<br>01/Apr/2015 | -                   |                        | Generate                      | ceived       | 32<br>5<br>27<br>File              |
| ti 17                                                                    |                                                                                                    | 1                                         |                     |                        |                               |              | en Chat<br>* 💦 🛞 խ 31551<br>6(4/2) |

Now Click on "Generate" Button to generate the corresponding report.

| eGov Office 11 | 1.1 |
|----------------|-----|
|----------------|-----|

| 188                  |     |                            |                         | 8                                         | 20                                          | 13                                                                                                   |                    |                             | 0                                   | 84               |           | 49         | 1                 | 1        |
|----------------------|-----|----------------------------|-------------------------|-------------------------------------------|---------------------------------------------|----------------------------------------------------------------------------------------------------|--------------------|-----------------------------|-------------------------------------|------------------|-----------|------------|-------------------|----------|
|                      | Nav |                            |                         |                                           |                                             |                                                                                                    |                    |                             |                                     | то (J)           |           | RLIAMENTAR |                   | COURT C. |
| Desk                 | _   | 🥖 Rep                      | oort Desi               | gner - Windows                            | Internet Explorer                           |                                                                                                    |                    |                             |                                     |                  | _   _   × |            |                   |          |
| Desk                 | _   | G                          | ) <del>-</del> [        | http://192.16                             | 8.42.107:8080/bam                           | /generation 🔎 💌 😽                                                                                    | 🕻 Report I         | Designer                    | ×                                   | ŵ                | 순양        |            |                   |          |
|                      |     | compl<br>Initiate<br>Filte | etedBy:, i<br>ed ToDate | nitiatedBy:, subjer<br>:04/Jun/2015, Init | ct., Copmpleted From<br>tiated FromDepartme | h are already in completed stage.<br>Date:01/Apr/2015, Completed Tot<br>nt:, Initiated ToDepartment: |                    |                             |                                     | Refresh          |           |            |                   |          |
|                      | u   | S.No.                      | Type<br>DAK             | Initiated By<br>priyanka                  | Completed By<br>priyanka                    | Subject<br>earth <sup>4</sup>                                                                        | Status<br>Complete | Initiated On<br>08/May/2015 | Completed On<br>08/May/2015         | Total Time(In Da | ys)       |            |                   |          |
| priy                 | ank | 2                          | File                    | usercc                                    | userccco                                    | FileNo'                                                                                              | Complete           | 01/Apr/2015                 | 12:07:49<br>01/Apr/2015<br>12:37:29 | 0                |           |            | 32                |          |
|                      |     | 3                          | Note                    | priyanka                                  | priyanka                                    | note1                                                                                                | Complete           | 08/May/2015<br>11:33:38     | 08/May/2015<br>12:05:48             | 0                |           |            |                   | _        |
|                      |     | 4                          | DAK                     | user1                                     | user2                                       | DAK1                                                                                                 | Complete           | 28/May/2015<br>12:00:37     | 28/May/2015<br>12:03:29             | 0                |           |            |                   |          |
| saurabh<br>userpqdh1 | 9   |                            |                         |                                           |                                             |                                                                                                    |                    |                             |                                     |                  |           | Pe         | File<br>ending:27 |          |
| t2 18                |     |                            |                         |                                           |                                             |                                                                                                    |                    |                             |                                     |                  |           |            |                   |          |
| vaibhav              | 70  |                            |                         |                                           |                                             |                                                                                                    |                    |                             |                                     |                  |           |            | File              |          |
| t1 17                |     |                            |                         |                                           |                                             |                                                                                                    |                    |                             |                                     |                  |           | ceived     |                   |          |
|                      | -   |                            |                         |                                           |                                             |                                                                                                    |                    |                             |                                     |                  |           | <u> </u>   |                   |          |
|                      | -   |                            |                         |                                           |                                             |                                                                                                    |                    |                             |                                     | < Prev           | / Next >  | <u> </u>   |                   |          |
|                      |     | _                          |                         |                                           |                                             |                                                                                                    |                    |                             |                                     |                  |           |            |                   |          |

### 10.2.3 All Cases Report

This report gives the information of all type of workflow (Files, Dak & Office Note)

which are in any stage (processing or completed stage).

- Click on 'All Cases Report' link from Report >> All Cases Report
- Enter the value for the following fields to generate the report.
- Assigned User (optional)
- Initiated By (optional)
- Subject (optional)
- Initiated From
- Initiated To
- Initiated From Department (optional)
- Initiated To Department (optional)

#### \_ 8 × EGov Office - Windows Internet Explore G S + ttp://192.168.42.107:8080/eg 🔎 🛨 🗧 EGov Office × ithrti/office.jsp# GoTo∓ Reports∓ Audit∓ 🚔 🌲 Welcome Director, priyanka -Ô 84 8 13 🔐 **E** 20 **49** 14 r Cas -OX met Expl 🚱 💿 💌 🛴 http://192.168.42.107:8080/bam/generation 🔎 💌 🔡 🌜 🛴 Report Designer × My Desk ••• ma subject ••• 31/Dec/2014 04/Jun/2015 priyanka: 27. ted To 32 5 saurabh 9 userpqdh1 4 Generate t2 18 File vaibhav 70 t1 17 Open Chat 🌆 🕼 💿 📓 🧶 👘 🖓 \* 🟝 😼 🛞 🕼 12:19 PM 💻

# eGov Office 11.1

Now Click on "Generate" Button to generate the corresponding report.

| 1888<br>WORKDESK<br>WORKDESK       8       20       13       20       10       13       20       10       13       20       10       10       10       10       10       10       10       10       10       10       10       10       10       10       10       10       10       10       10       10       10       10       10       10       10       10       10       10       10       10       10       10       10       10       10       10       10       10       10       10       10       10       10       10       10       10       10       10       10       10       10       10       10       10       10       10       10       10       10       10       10       10       10       10       10       10       10       10       10       10       10       10       10       10       10       10       10       10       10       10       10       10       10       10       10       10       10       10       10       10       10       10       10       10       10       10       10       10       10       10 <t< th=""><th>ARY COURT CA</th></t<>                                                                                                    | ARY COURT CA                                                                                                    |
|----------------------------------------------------------------------------------------------------|----------------------------------------------------------------------------------------------------|
| WORKDEX       Image: State of the provide of the provide                                    | ARY COURT CA                                                                                                    |
| WORKDEX       Image: State of the provide of the provide                                    | ARY COURT CA                                                                                                    |
| Avriance to 0       Newtort       Report Designer - Windows Internet Explorer       Image: Complete the second second s                                                      |                                                                                                    |
| A Desk      A post diverse of the private a privanta privanta |                                                                                                    |
| No. Type         Initiated By         Completed By         Subject         Status         Initiated From.Department, Initiated From.Status         Initiated From.Status                                                                                                    | 32                                                                                                    |
| intervert         intervert         intervert <t< td=""><td>32</td></t<>                                                                                                    | 32                                                                                                    |
| userpd<br>mar     Note<br>userpd     Note<br>1     Note<br>priyanka     Note<br>priyanka <td>32</td>                                                                                                    | 32                                                                                                    |
| Marrier         Instruction         Instruction         <                                                                                                    | 32                                                                                                    |
| Visha         3         DAK         valbhav         abcd         InProcess         18/Feb/2015         valbhav         Department1           priyanka: 27.6         4         DAK         saurabh         vishal         by         Complete         24/Feb/2015         24/Feb/2015                                                                                                    | 32                                                                                                    |
| 4         DAK         saurabh         vishal         by         Complet         24Feb/2015         24Feb/2015         24Feb/2015         24Feb/2015         34Feb/2015         34Feb/2015 <td>32</td>                                                                                                    | 32                                                                                                    |
| priyanka: 27.6         5         Note         saurabh         3         InProces         30Mar/2015         saurabh         Department           6         DAK         priyanka         priyanka         earth         Complete         120.452         cm/mar/2015         120.749         cm/mar/2015         30         120.749         cm/mar/2015         120.749         cm/mar/2015         120.749         cm/mar/2015         cm/mar/2015 <td>32</td>                                                                                                    | 32                                                                                                    |
| 6 DAK priyanka priyanka earth Complet 004/may/2015 004/may/2015<br>12:07:49                                                                                                    |                                                                                                    |
| 7 Note veibbay from InProcess 23/Jan/2015 veibbay Denatment1                                                                                                    |                                                                                                    |
| 7 Note Valonav 1999g In-Process 15:49:04 Valonav Department 1                                                                                                    | 5                                                                                                    |
| FileNo                                                                                                    | , in the second second s |
| saurabh 9 8 File userpio InProces 054an2015 userapio Department1                                                                                                    |                                                                                                    |
| userpqh1 4                                                                                                    | 27                                                                                                    |
| t2 18 9 DAK userccdh newDAK1111 InProcess 19Uan/2015<br>17:00:54 priyanka Department1                                                                                                    |                                                                                                    |
| vaibhav 70 10 Note priyanka hi InProcess 23/Jan/2015 userapio Department1 V Fil                                                                                                    |                                                                                                    |
| ti 17 Sector 17                                                                                                    | File                                                                                                    |
| <pre><pre><pre><pre><pre><pre><pre><pre></pre></pre></pre></pre></pre></pre></pre></pre>                                                                                                    | File                                                                                                    |
|                                                                                                    | File                                                                                                    |

### **11 Dispatch**

#### **11.1 Introduction**

Outward means all documents which are to be dispatched outside eGov Suite to Vendors, companies, clients etc.

In order to Dispatch a particular document, it is a pre – requisite for the document to be filed in a E-Gov file in the system(eGov Suite).

There are two types of users in Dispatch module.

a) Normal Users - They can only generate and cancel dispatch requests.

b)<u>Dispatch Users</u> - They can generate dispatch request and can work on dispatch requests.

### **11.2 User Types**

a) Normal Users(Non-Dispatch User)

A normal user can generate a request for dispatch in two ways :-

- 1. From File.
- 2. From DAK.

#### 1) From File

| 192.168.42.95:8080/egoviBPS/white_hall/folderview.jsp?Fro                                                                                                    | nInbox=Y&Do             | cId=-1&Doo                                                                                                    | Version=-1&N                                                                                                    | NoteNo=-                                                                                                    | 1&FromAttach=)                                                                                                    | &FolderN                                                                                                    | lame=und                                                                                                    | lefined&F                                                                                                    | olderId=329&Fol                                                                                                    | derRights=111                                                                                   | 11111&P                                                                 | rocessInst                   | tancel |
|----------------------------------------------------------------------------------------------------|-------------------------|----------------------------------------------------------------------------------------------------|----------------------------------------------------------------------------------------------------|----------------------------------------------------------------------------------------------------|----------------------------------------------------------------------------------------------------|----------------------------------------------------------------------------------------------------|----------------------------------------------------------------------------------------------------|----------------------------------------------------------------------------------------------------|----------------------------------------------------------------------------------------------------|-------------------------------------------------------------------------------------------------|-------------------------------------------------------------------------|------------------------------|--------|
| hite Hall                                                                                                    | Forward                 | Complete                                                                                                    | Dispatch<br>Track Requ                                                                                                    | Refer<br>est                                                                                                    | Add Document                                                                                                    | Сору                                                                                                    | Move                                                                                                    | Link                                                                                                    | Print Document                                                                                                    | Print Notes                                                                                     | Prev                                                                    | Next                         | Clo    |
| Notings Enclosures Properties Add Note Mox (File No-Department/Section 2/ddg/01/workplace/2016-2017/File Note 2 Note 2 No |                         | ace) S <<br>test3 <<br>colonel i<br>atment2 <<br>final states<br>atment2 <<br>final states<br>final states<br>final | string ipXml<br>EngineName>"<br>/ValidationRe<br>//DataDefName<br>//HCuploadWor<br>EngineName>i<br>ProcessDefId<br>तttributes>R<br>वैभाग1RCCEIPT<br>पर्योगकर्त्तPAREN<br>वेभाग1WORKITE/<br>पर्योगकर्त्तINITI | = " xml<br + this.<br>> <document<br>kItem_Inp<br/>xml vers:<br/>bpscab<!--/-->&gt;EADSTATU:<br/>TYPE#TRAT<br/>ITPIIDNAF<br/>MSTATUSIr<br/>(ATEDON20<br/>xml vers:</document<br> | ফর্লা টাসন্মা सी<br>version=\"1.0\<br>cabinetName + "<br>vyalidationRequ<br>nts>" + documen<br>put>";<br>ion="1.0"?> <wfu<br>ngineName&gt;<ses<br>SSDFId&gt;-ChataD<br/>SNRECEIPTDATE20<br/>LANGUAGEREQUEST<br/>LIENGAFROMDEPA<br/>hitiateTOPIOREQ<br/>16-10-20 11:22:<br/>ion="1.0"?&gt;<wfu< td=""><td>"?&gt;<wfup]<br>ired&gt;<prot<br>ts + "ploadWork<br/>sionId&gt;-:<br/>efName&gt;<!--<br-->16-10-20<br/>अंग्रेजीMODE<br/>RTMENTहित<br/>JESTNORTI<br/>26ploadWork</prot<br></wfup]<br></td><td>LoadWorkI<br/>Wam&gt;<ses<br>CessDefl<br/>Documents<br/>209077142<br/>(DataDefN<br/>11:22:26<br/>OFPAYकेषा<br/>COPPAYकेषा<br/>CO0003AS:<br/>ibutes&gt;<!--<br-->kItem_Inp</ses<br></td><td>sionId&gt;"<br/>d&gt;" + sP<br/>&gt;<attrib<br>ut&gt;<opti<br>3ame&gt;<doc<br>REGFEEPA<br/>NITIATEC<br/>SIGNEDUSI<br/>WFUpload<br/>ut&gt;<opti< td=""><td>t&gt;<option>WFUp<br/>+ this.userDBI<br/>rocessID + ~ utess + attributess + attributess + at</option></td><td>d + "rocessDefId&gt;<br/>utes.toString<br/>Item<br/>nRequired&gt;nts&gt;<br/>BERTYNTODEPAR<br/>refiFROMUSERTD</td><td>Option&gt;<br/>nId&gt;<br/>DataDefN<br/>() + "<!--<br-->alidatio<br/>TMENTहिंदी<br/>गईओ</td><td>ame&gt;<br/>Attribut<br/>nRequire</td><td>:es&gt;</td></opti<></doc<br></opti<br></attrib<br></td></wfu<></ses<br></wfu<br> | "?> <wfup]<br>ired&gt;<prot<br>ts + "ploadWork<br/>sionId&gt;-:<br/>efName&gt;<!--<br-->16-10-20<br/>अंग्रेजीMODE<br/>RTMENTहित<br/>JESTNORTI<br/>26ploadWork</prot<br></wfup]<br> | LoadWorkI<br>Wam> <ses<br>CessDefl<br/>Documents<br/>209077142<br/>(DataDefN<br/>11:22:26<br/>OFPAYकेषा<br/>COPPAYकेषा<br/>CO0003AS:<br/>ibutes&gt;<!--<br-->kItem_Inp</ses<br> | sionId>"<br>d>" + sP<br>> <attrib<br>ut&gt;<opti<br>3ame&gt;<doc<br>REGFEEPA<br/>NITIATEC<br/>SIGNEDUSI<br/>WFUpload<br/>ut&gt;<opti< td=""><td>t&gt;<option>WFUp<br/>+ this.userDBI<br/>rocessID + ~ utess + attributess + attributess + at</option></td><td>d + "rocessDefId&gt;<br/>utes.toString<br/>Item<br/>nRequired&gt;nts&gt;<br/>BERTYNTODEPAR<br/>refiFROMUSERTD</td><td>Option&gt;<br/>nId&gt;<br/>DataDefN<br/>() + "<!--<br-->alidatio<br/>TMENTहिंदी<br/>गईओ</td><td>ame&gt;<br/>Attribut<br/>nRequire</td><td>:es&gt;</td></opti<></doc<br></opti<br></attrib<br> | t> <option>WFUp<br/>+ this.userDBI<br/>rocessID + ~ utess + attributess + attributess + at</option> | d + "rocessDefId><br>utes.toString<br>Item<br>nRequired>nts><br>BERTYNTODEPAR<br>refiFROMUSERTD | Option><br>nId><br>DataDefN<br>() + " <br alidatio<br>TMENTहिंदी<br>गईओ | ame><br>Attribut<br>nRequire | :es>   |
|                                                                                                    | Dep<br>16-Dec-2016 11:1 | artment2 7:48.427 * <                                                                                                    | Attributes>R                                                                                                    | EADSTATU                                                                                                    | essDefId> <datad<br>SNRECEIPTDATE20</datad<br>                                                                                                    | 16-10-10                                                                                                    | REGFEEPAI                                                                                                    | DCONCERN                                                                                                    | LIFELIBERTYYTOD                                                                                                    | EPARTMENTहिंदी                                                                                  |                                                                         |                              |        |
| k(s) of Note 2                                                                                                    |                         |                                                                                                    |                                                                                                    |                                                                                                    | ANGUAGEREQUEST                                                                                                    |                                                                                                    |                                                                                                    |                                                                                                    |                                                                                                    |                                                                                                 |                                                                         |                              |        |
| Name Pat                                                                                                    | h                       |                                                                                                    |                                                                                                    |                                                                                                    | FUSInitiateToPI<br><td></td> <td></td> <td>03ASSIGN</td> <td>EDUSERSISHUIFROM</td> <td>USERSISHULINII</td> <td>TATEDON2</td> <td>016-10-2</td> <td>1</td>                                                                                                    |                                                                                                    |                                                                                                    | 03ASSIGN                                                                                                    | EDUSERSISHUIFROM                                                                                                    | USERSISHULINII                                                                                  | TATEDON2                                                                | 016-10-2                     | 1      |
| No Links to the current Note.                                                                                                    |                         |                                                                                                    |                                                                                                    |                                                                                                    | -                                                                                                    |                                                                                                    |                                                                                                    |                                                                                                    |                                                                                                    |                                                                                                 |                                                                         |                              |        |
|                                                                                                    |                         |                                                                                                    | <pre>?xml version WFUploadWork Option&gt;WFUpl EngineName&gt;i</pre>                                                                                                    | Item_Inp<br>oadWorkI                                                                                                    | tem                                                                                                    |                                                                                                    |                                                                                                    |                                                                                                    |                                                                                                    |                                                                                                 |                                                                         |                              |        |

User can click on <u>Dispatch</u> link in order to generate a dispatch request.

After clicking on it, below screen opens and under <u>Documents</u> tab, it has details of all the documents eligible for dispatch, after user selects one or more documents, then user can move to <u>Senders Information</u> tab.

| Docun  | Sender Information   |        |                   |
|--------|----------------------|--------|-------------------|
| lect D | ocuments to dispatch |        |                   |
|        | Document Name        | Author | Creation DateTime |
|        | hindi                | test1  | 23/12/2016 15:59  |
|        | version              | test1  | 23/12/2016 15:59  |
|        | WCD Departm ent      | lest1  | 23/12/2016 15.59  |
|        | पेगुइन               | test1  | 21/12/2016 19:01  |
|        | हाइडेजिया - Copy     | test1  | 21/12/2016 19:01  |

Under <u>Sender Information</u> tab, it has all the details related to Sender that are to be filled by a user like Subject, Dispatch Mode, Organization, Recipient's Name, Recipient's

| 127.0.0.1:80    | 80/egovpatch1/cus  | tom/dispatchView.jsp?&FolderId=799&egovID=161320837899030427 |
|-----------------|--------------------|--------------------------------------------------------------|
|                 |                    | Dispatch Form                                                |
| Documents       | Sender Information |                                                              |
| Dispatch ID     |                    | Dispatch_00000104                                            |
| Subject         |                    |                                                              |
| Dispatch Mode   |                    | Select •                                                     |
| Organization    |                    |                                                              |
| Recipient's Nan | ne                 |                                                              |
| Recipient's Add | ress               |                                                              |
| Addressee's Na  | ime                | test1                                                        |

Address and Addressee's Name.

Fields that are to be filled by a Normal User:-

Dispatch ID – Auto generated based on some logic

Subject

Dispatch Mode - (Courier / Postal / By Hand)

Organization

Recipient's Name

Recipient's Address

Addressee's Name

After filling all these details, user clicks on submit to submit dispatch request having a

Unique Dispatch Id like **Dispatch\_0000008.** 

A normal user can only see Dispatch Register. Refer below screen shot for more reference.

| 2   |                                                                                                    | NV<br>V |                                                   |                                            |                | o To                       | ¢ - 🗎 🔺 ∨                                  | Velcome Major, Randy Ortan                 |
|-----|----------------------------------------------------------------------------------------------------|---------|---------------------------------------------------|--------------------------------------------|----------------|----------------------------|--------------------------------------------|--------------------------------------------|
|     |                                                                                                    |         | 14<br>WORRCESK<br>NAMGATE TO<br>Innox             | 2<br>DAK                                   | NAMGATE TO     | 5<br>Office Note           | Namate To                                  | 5<br>Files                                 |
| )0X | ×                                                                                                    |         | Sent hears                                        |                                            |                |                            | Search Inbox                               | All <b>v</b> Hold Set Priori               |
|     |                                                                                                    | !       | Dispatch Register Subject                         | Viewed On                                  | From User      | From Department            | ✓Received On                               | Submitted On                               |
|     |                                                                                                    |         | FileNo :Department2/Section 4/so2/01/u/2015-2016: | 2016-06-07 16:36:06.470                    | user4          | Department2                | 2016-02-08 13:08:42                        | 2016-02-08 13:03:41                        |
|     | 1                                                                                                    | **      |                                                   |                                            |                |                            |                                            |                                            |
|     | <ul><li></li><li></li><li></li><li></li><li></li><li></li><li></li><li></li><li></li><li></li><li></li><li></li><li></li><li></li><li></li><li></li><li></li><li></li><li></li><li></li><li></li><li></li><li></li><li></li><li></li><li></li><li></li><li></li><li></li><li></li><li></li></ul> |         | egovwar                                           | 2016-02-04 12:16:54                        | test2          | Department2                | 2016-02-04 12:16:54                        | 2016-02-04 12:16:53                        |
|     | ><br>2                                                                                                    |         | egovwar<br>cancel                                 | 2016-02-04 12:16:54<br>2016-02-04 12:16:34 | test2<br>test2 | Department2<br>Department2 | 2016-02-04 12:16:54<br>2016-02-04 12:16:34 | 2016-02-04 12:16:53<br>2016-02-04 12:16:26 |
|     |                                                                                                    |         |                                                   |                                            |                |                            |                                            |                                            |

All the dispatch requests goes to a Dispatch Register of a particular user who generated the request for dispatch.

| eGov                                                           |                 |              |                                       |              | Go To ▼ Rep                                                                                                    | ports 🕶 🗎 🐥                        | Welcome Director, test1 US |
|----------------------------------------------------------------|-----------------|--------------|---------------------------------------|--------------|----------------------------------------------------------------------------------------------------|------------------------------------|----------------------------|
| a second                                                       | 10<br>Workdesk  | <u></u>      | 5<br>Dak                              |              | The second second secon | B<br>LES                           | 0<br>Court Cases           |
| NawGAT                                                         | ETO 🕘 ,         | NAMGATE TO   | •                                     | Nangate To   | <b>N</b> амбате To 🧲                                                                                                    | Nawaa                              | ле То                      |
|                                                                |                 | Navigate To  | 0 () N                                | Nangate To 😱 | <b>N</b> амдате To                                                                                                    | NAWGA<br>Search:                   | те То                      |
| ispatch Register                                               |                 | NAMMATE TO   | o 🕑 N                                 | VAMGATE TO ① | NAMGATE TO                                                                                                    |                                    | ne To ③                    |
| ispatch Register<br>how 10 v entrie                            | 25              |              |                                       |              |                                                                                                    | Search:                            |                            |
| ispatch Register<br>how 10 v entrie<br>Dispatch ID             | 25              |              | Dispatch DateTime                     |              |                                                                                                    | Search:<br>Dispatch Mode           | ♦ Status                   |
| ispatch Register<br>how 10 • entrie<br>Dispatch ID<br>00000014 | 25<br>Subject 🛊 | Organization | Dispatch DateTime<br>09/12/2016 13:09 |              |                                                                                                    | Search:<br>Dispatch Mode<br>Postal | Status     Acknowledged    |

A Normal User can cancel the dispatch request, if user does not want it.

| Dispatch Details     | 6                |                       |  |
|----------------------|------------------|-----------------------|--|
| Documents            | Dispatch Details |                       |  |
| Dispatch ID          |                  | 00000015              |  |
| Subject              |                  | h                     |  |
| Dispatch DateTime    |                  | 2016-12-09 13:09:32.0 |  |
| Organization         |                  | h                     |  |
| Organization's Addre | SS               | h                     |  |
| Requestee's Name     |                  | test1 USA-Department1 |  |
| Dispatch Mode        |                  | Courier               |  |
| Courier No.          |                  |                       |  |
| Courier Date         |                  |                       |  |
| Status               |                  | Acknowledged          |  |

Canceled Dispatch request don't appear in Dispatch Register.

### 2) From DAK

When a Normal or Dispatch user opens a DAK from unfiled DAK, user can request a dispatch for this DAK like below screen

| DAK Desk - Google Cl |             |                    |        |                                   |                                                                                     |      |        | 0 X  |
|----------------------|-------------|--------------------|--------|-----------------------------------|-------------------------------------------------------------------------------------|------|--------|------|
| -                    |             |                    | ocld=3 |                                   | ent&DepartmentName=&DataclassName=DAK%20Dataclass&GroupFolderId=51&GroupFolderId=51 |      |        |      |
| FileDAK              | InitiateDAK | Dispatch           |        |                                   | nfiledDakDispatch.jsp?DocId=366&egovID=-3681569168053709244 - Google C 🗔 🔲 🔀        | Prev | v Next | Clo  |
|                      |             |                    |        | ① 192.168.42.95:8080/egoviBPS/cus | stom/unfiledDakDispatch.jsp?DocId=366&egovID=-3681569168053709244                   |      |        |      |
|                      | DAK pro     | perties            |        |                                   | Dispatch Form                                                                       |      |        | 1.10 |
| ReferenceNo          | DA          | K 2016-17 Departm  |        | Dispatch Details                  |                                                                                     |      | Ŧ      |      |
|                      | DAI         | K_2016-17_Departin | 4      | Dispatch ID                       | 00000031                                                                            | 1    | /1 👂 🚺 | )    |
| DocumentSubject      | mm          | 1                  |        |                                   | 0000031                                                                             |      |        |      |
| Department           | Dep         | partment2          |        | Subject                           |                                                                                     |      |        |      |
| DateOnDocument       | 07/         | 12/2016            |        | Dispatch Mode                     | Select                                                                              |      |        |      |
| ReceivingDate        | 14/         | 12/2016            |        |                                   |                                                                                     |      |        |      |
| Dak Category         | VIP         |                    |        | Recipient's Name                  |                                                                                     |      |        |      |
|                      |             |                    |        | Organization                      |                                                                                     |      |        |      |
|                      | Sav         | e                  |        | Organization's Address            |                                                                                     |      |        |      |
|                      |             |                    |        | Requestee's Name                  | test1 USA                                                                           |      |        |      |
|                      | Rema        | rks                |        | Submit Close                      |                                                                                     |      |        |      |
|                      |             |                    |        |                                   |                                                                                     |      |        |      |
|                      |             |                    |        |                                   |                                                                                     |      |        |      |
|                      |             |                    |        | 9                                 |                                                                                     |      |        |      |
|                      | < Prev      | Next >             |        | <b>⊕</b><br>★                     |                                                                                     |      |        |      |
| New                  |             |                    |        |                                   |                                                                                     |      |        |      |

Then he can fill all this information, submits it and this dispatch also goes to Dispatch Register of the user.

### b)Dispatch User

A dispatch user can do all the functions a normal user can do but his primary work is to operate on dispatch requests and changes their status from Pending/Initiate to Acknowledged and So on.

EGov Office X ← → C 🗋 127.0.0.1:8080/egovwithissues/office.jsp# Go To 🗸 Welcome StaffOfficer1, Sudo2 Mac -Reports -Ö.-Λ H 2(1701) ٦٨ My Desk Sent Item DISPATCH REGI Department Pendi My item status

Dispatch user can access <u>Dispatch Register</u> and <u>Dispatch Inbox</u> both.

### Dispatch Register

It has details of all the dispatch registered ever by the user of non-dispatch department or dispatch department.

### **Dispatch Inbox**

Receives all the dispatch request from various users and one of the user in dispatch department updates its status and acknowledgment is sent to the requested user.

If Dispatch user clicks on Dispatch Inbox, below screen appears where user can update status of requested dispatch.

One of the user in Dispatch group fills all the relevant details as per the dispatch mode and updates its status timely.

| Name          | 2<br>WORKESK<br>SATE TO ① N          | O<br>DAK<br>Iangatre To ③            | О<br>Оггасе Note<br>Канкате To ③ | Navida       | 2<br>Files<br>re To ③ | Со<br>Nаикате То | 0<br>urt Cases<br>④ |
|---------------|--------------------------------------|--------------------------------------|----------------------------------|--------------|-----------------------|------------------|---------------------|
| spatch Inbox  |                                      |                                      |                                  |              |                       |                  | Register Disp       |
| ow 10 ▼ ent   | tries                                |                                      |                                  |              |                       | Search:          |                     |
| Dispatch ID 💧 | Subject                              | Organization                         | Dispatch DateTime 🔻              | Tracking ID  | Tracking DateTime     | Dispatch Mode    | Status              |
| 0000030       | प्रकाश घर आयुष्याचे ध्येय प्रतीक आहे | प्रकाश घर आयुष्याचे ध्येय प्रतीक आहे | 23/12/2016 11:30                 |              |                       | Postal           | Initiate            |
| 0000029       | ध्येय ,प्रतीक/ आहे                   | ध्येय ,प्रतीक/ आहे                   | 22/12/2016 18:25                 | हुशार निर्णय | 26/12/2016 15:06      | ByHand           | Dispatched          |
| 0000028       | जेली, मासा/                          | जेली मासा                            | 22/12/2016 18:03                 |              |                       | Courier          | Initiate            |
| 00000027      | ध्येय, प्रतीक ,आहे,()                | ध्येय प्रतीक आहे                     | 22/12/2016 17:58                 |              |                       | Courier          | Initiate            |
| 0000026       | जेली मासा                            | जेली मासा                            | 22/12/2016 17:46                 | 96           | 31/12/2016 17:48      | Courier          | Dispatched          |
| 0000025       | एक वाहलूक माध्यम आहे                 | एक वाहतूक माध्यम आहे                 | 22/12/2016 17:41                 | 745          | 26/12/2016 17:48      | Postal           | Dispatched          |
| 00000024      | आज गेले आहे                          | आज गेले आहे                          | 22/12/2016 11:52                 |              |                       | Courier          | Acknowledged        |
| 0000023       | हुशार निर्णय                         | हुशार निर्णय                         | 22/12/2016 11:37                 |              |                       | Courier          | Initiate            |
| 00000022      | हलविले आहे                           | हलविले आहे                           | 22/12/2016 11:33                 | 4            | 26/12/2016 16:58      | Courier          | Dispatched          |
| 00000021      | आता माझ्या मनात हलविले आहे           | आता माझ्या मनात हलविले आहे           | 21/12/2016 12:25                 |              |                       | Courier          | Acknowledged        |

Dispatch user can see all the dispatch request generated by all the users.

After clicking on Dispatch Id below screen appears. Under <u>Documents</u> tab, it has name of documents.

| Dispatch Detail     | s                | ×     |
|---------------------|------------------|-------|
| Documents           | Dispatch Details |       |
| Document Name       | (\$)             |       |
| प्रकाश घर आयुष्याचे | ध्येय प्रतीक आहे |       |
|                     |                  |       |
|                     |                  | Close |

Dispatch user can go to the document can take **print out of the document**(Hard Copy) and places **Unique Dispatch ID** on it and can send it to its destination by Postal/Courier/By Hand Mode and then updates its status in below screen.

| Documents            | Dispatch Details |                       |   |  |
|----------------------|------------------|-----------------------|---|--|
| Dispatch ID          |                  | 00000028              |   |  |
| Subject              |                  | जेली, मासा/           |   |  |
| Dispatch DateTime    |                  | 2016-12-22 18:03:10.0 |   |  |
| Organization         |                  | जेली मासा             |   |  |
| Organization's Addre | ess              | जेली मासा             |   |  |
| Requestee's Name     |                  | user1 Italy-Dispatch  |   |  |
| Dispatch Mode        |                  | Courier               | • |  |
| Status               |                  | Acknowledge           |   |  |

First its status is Pending, the dispatch user acknowledges it.

And after acknowledging it, dispatch user can update its status

.....

| Dispatch Details ×     |                        |  |  |  |  |  |  |
|------------------------|------------------------|--|--|--|--|--|--|
| Documents Dispatch D   | etails                 |  |  |  |  |  |  |
| Dispatch ID            | 0000027                |  |  |  |  |  |  |
| Subject                | ध्येय, प्रतीक ,आहे,()  |  |  |  |  |  |  |
| Dispatch DateTime      | 2016-12-22 17:58:52.0  |  |  |  |  |  |  |
| Organization           | ध्येय प्रतीक आहे       |  |  |  |  |  |  |
| Organization's Address | ध्येय प्रतीक आहे!!!!!! |  |  |  |  |  |  |
| Requestee's Name       | user1 Italy-Dispatch   |  |  |  |  |  |  |
| Dispatch Mode          | Courier                |  |  |  |  |  |  |
| Courier No.            |                        |  |  |  |  |  |  |
| Courier Date           |                        |  |  |  |  |  |  |
| Status                 | <b>T</b>               |  |  |  |  |  |  |
|                        | Submit                 |  |  |  |  |  |  |

Dispatch User will fill the necessary details as per Dispatch request and keeps regularly updating as per the tracking of the dispatched document.

A Notification will be sent to the User who requested the dispatch of the documents on each change of status of the Dispatch request.

### **12 Custom Processes**

From eGov, a user can open iBPS workitems of processes other than Committee, egov, PQ, RTI and Audit using following steps:-

1) Click on **iBPS Process** link in the header tab and then select process under it like DemoTest, TestOfQueue etc. and these processes has queues like Startevent1, swimlane, workdesk etc.

| Image: Image:                     | eGov                                       |                       |               |                | Go To 👻 Reports 👻 🚞 | 🐥 Welcome Director, test3 👻 |
|----------------------------------------------------------------------------------------------------|--------------------------------------------|-----------------------|---------------|----------------|---------------------|-----------------------------|
| Department Pending Items       My Item status       Ten D.Dux         Image: Complete distance       Image: Complete distance       Image: Complete distance         Image: Complete distance       Image: Complete distance       Image: Complete distance         Image: Complete distance       Image: Complete distance       Image: Complete distance         Image: Complete distance       Image: Complete distance       Image: Complete distance         Image: Complete distance       Image: Complete distance       Image: Complete distance         Image: Complete distance       Image: Complete distance       Image: Complete distance         Image: Complete distance       Image: Complete distance       Image: Complete distance         Image: Complete distance       Image: Complete distance       Image: Complete distance         Image: Complete distance       Image: Complete distance       Image: Complete distance         Image: Complete distance       Image: Complete distance       Image: Complete distance         Image: Complete distance       Image: Complete distance       Image: Complete distance         Image: Complete distance       Image: Complete distance       Image: Complete distance         Image: Complete distance       Image: Complete distance       Image: Complete distance         Image: Complete distance       Image: Complete distance       Image: Complet                                                                                                    | WORKDESK<br>Navigate To (1)                | DAK                   | OFFICE NOTE   | Files          | IBPS PROCESS        | RTI                         |
| Note DAK     File     Inter     Inter <td></td> <td></td> <td></td> <td>My item status</td> <td></td> <td></td>                                                                                                    |                                            |                       |               | My item status |                     |                             |
| Note DAK     File     Inter     Inter <td></td> <td></td> <td></td> <td></td> <td></td> <td></td>                                                                                                    |                                            |                       |               |                |                     |                             |
| Note DAK     File     Inter     Inter <td></td> <td></td> <td></td> <td></td> <td></td> <td></td>                                                                                                    |                                            |                       |               |                |                     |                             |
| Note DAK     File     Inter     Inter <td></td> <td></td> <td></td> <td></td> <td></td> <td></td>                                                                                                    |                                            |                       |               |                |                     |                             |
| Note DAK     File     Inter     Inter <td></td> <td></td> <td></td> <td></td> <td></td> <td></td>                                                                                                    |                                            |                       |               |                |                     |                             |
| Note DAK     File     Inter     Inter <td></td> <td></td> <td></td> <td></td> <td></td> <td></td>                                                                                                    |                                            |                       |               |                |                     |                             |
| Image: Complete in the state in the state in t |                                            | test1: 100.00%        |               |                |                     |                             |
| L2 7.0.0.13080/ggov/BPS/office.jsp?regov/D=7650095569318387614#<br>CCCOV<br>GO TO - Reports - A Welcome Director, test3<br>COPICE NOTE<br>NAMAGETE TO 0<br>MY Desk<br>Department Pending Items<br>My item status<br>Swel Ave                                                                                                    |                                            |                       |               | Note           | DAK                 | File                        |
| COV     Go To - Reports - I     Velcome Director, test3       Image: Cover and the second of the second of the se                                               |                                            |                       |               | Pending        | Completed Received  |                             |
| Image: Construction of the second second                      | 127.0.0.1:8080/egoviBPS/office.jsp?egovID: | =7650095569318387614# |               |                |                     |                             |
| Workseek<br>Nawcare To     DAK<br>Nawcare To     OFFICE NOTE<br>Nawcare To     Files<br>Nawcare To     IDPS Process<br>Mr Queue     RTI<br>Nawcare To       My Desk     Down Terr     My item status     StartEvert 1                                                                                                    | ØGan                                       |                       |               |                | Go To → Reports →   | 📁 🌲 Welcome Director, test3 |
| Workseek<br>Nawcare To     DAK<br>Nawcare To     OFFICE NOTE<br>Nawcare To     Files<br>Nawcare To     IDPS Process<br>Mr Queue     RTI<br>Nawcare To       My Desk     Down Terr     My item status     StartEvert 1                                                                                                    |                                            |                       |               |                |                     |                             |
| Workseek<br>NameArte To     DAK<br>NameArte To     OFFICE NOTE<br>NameArte To     Files<br>NameArte To     Files<br>NameArte To     IDPS Process<br>NameArte To     RTI<br>NameArte To       My Desk     DewoTerr     My item status     StartEvert 1                                                                                                    |                                            |                       |               |                |                     | e –                         |
| Naveare To     Naveare To     Naveare To     Naveare To     Naveare To       My Desk     DewoTerr     DewoTerr                                                                                                    |                                            |                       |               |                | ll obo              |                             |
| My Desk DewoTear DewoTear Department Pending Items My item status SwarEven1                                                                                                    | Nамдате То 🗼                               | Navigate To           | NAWIGATE TO ① | Namgate To 🗼   | NAVIGATE TO 🕕       | NAMGATE TO 🗼                |
| Department Pending Items My item status                                                                                                    | My Desk                                    |                       |               |                |                     |                             |
| SwinLane                                                                                                    | Department Pending Items                   |                       |               | My item status | IESTOFQUEUE         |                             |
|                                                                                                    |                                            |                       |               |                | s                   | WIMLANE                     |
|                                                                                                    |                                            |                       |               |                |                     |                             |
|                                                                                                    |                                            |                       |               |                |                     |                             |

2) When a user clicks on queue then it opens the list of workitems in it.

| Cothe | er Proc | esses | • | 6           WORKDESK           NAVIGATE TO | N         | DAK<br>DAK         |               | OFFICE NOTE<br>NAVIGATE TO ③ | Navigati            | 1<br>Files<br>E To ① |              |
|-------|---------|-------|---|--------------------------------------------|-----------|--------------------|---------------|------------------------------|---------------------|----------------------|--------------|
|       |         | :     | 8 | Process_Instance_ID                        | Locked_By | Checklist_Complete | Introduced_By | ✓Received_On                 | Submitted_On        | Assigned_To          | Processed_By |
|       | 2       | 4     |   | WFDT-0000000015-process                    |           | N                  |               | 2016-09-07 13:00:43.513      | 2016-09-07 13:00:43 |                      | test1        |
|       | 1       | 1     |   | WFDT-0000000012-process                    |           | N                  |               | 2016-09-01 14:26:04.82       | 2016-09-01 14:26:04 |                      | test1        |
|       | 1       | +     |   | WFDT-000000008-process                     |           | N                  |               | 2016-09-01 14:23:19.477      | 2016-09-01 14:23:19 |                      | test1        |
|       | 1       | ÷     |   | WFDT-000000007-process                     |           | N                  |               | 2016-09-01 14:22:41.813      | 2016-09-01 14:22:41 |                      | test1        |
|       | 1       |       |   | WFDT-000000006-process                     |           | N                  |               | 2016-09-01 14:22:12.04       | 2016-09-01 14:22:12 |                      | test1        |
|       | 1       | +     | 8 | WFDT-000000013-process                     | test1     | N                  |               | 2016-09-07 12:58:33.903      | 2016-09-07 12:58:33 | test1                | test1        |
|       | 1       | 1     | 8 | WFDT-0000000011-process                    | test1     | N                  |               | 2016-09-01 14:25:40.337      | 2016-09-01 14:25:40 | test1                | test1        |
|       | 1       | :     | 8 | WFDT-000000009-process                     | test1     | N                  |               | 2016-09-01 14:24:10.893      | 2016-09-01 14:24:10 | test1                | test1        |
|       |         |       |   | WFDT-000000004-process                     | test1     | N                  |               | 2016-09-01 14:21:06.84       | 2016-09-01 14:21:06 | test1                | test1        |

3) When a user click on Process\_Instance\_ID then it opens the iBPS screen.

| 127.0.0.1:8080/webdesktop/components/workitem/view/workde | sk_default.jsf                                                                                                    |
|-----------------------------------------------------------|----------------------------------------------------------------------------------------------------|
| StartEvent1 : WFDT-000000016-process                      | Edit Layout   Operations   Search   Document   Save   Introduce   Hold   Close                                                                                                    |
|                                                           |                                                                                                    |
| Form                                                      | Document                                                                                                    |
|                                                           | File Edit Zoom Transform Annotate                                                                                                    |
|                                                           | Customer Application Form WLL Service                                                                                                    |
| gfdgdg                                                    | Compare Information (2010) 11 (2010) 11 (2010) 11 (2010) 10 (2010) 10 (2010)                                                                                                    |
|                                                           | 2 1974                                                                                                    |
| 21                                                        | Notation     Section     Constraint     Constraint     Constraint     Constraint     Constraint     Constraint                                                                                                    |
|                                                           |                                                                                                    |
|                                                           | Product         Product         Product <t< td=""></t<>                                                                                                    |
| Submit                                                    | The an advance of the tree and tree or the tree of the control of the control of  |
|                                                           | Hierdest electron. Imit Finn. (Fis.) Mode of Payment (only energy (Fis.)<br>15. Natural Mode of Landon (Landon (Landon |
|                                                           |                                                                                                    |
|                                                           | X Total second registry                                                                                                    |
|                                                           | To construct the second second s      |
|                                                           | 18 □ Managang C ⊂ Managanan □ Carana □ Samana □ Samana                                                                                                    |
|                                                           |                                                                                                    |
|                                                           | No                                                                                                    |
|                                                           | 11. Mekini Exertenga Program Erro Colo 22. Usating in Constanty Register Colo 23. Usating in Constanty Register Colo 24. Usating in Constanty Register Colo 24. Usating in Con |
|                                                           | Cale Picc Signatural Continue                                                                                                    |
|                                                           | POLA parts without an<br>inverted for the head in the single of the signal of and contents the organis.<br>I have also welled the Parcel of United (Parcel of Additional signals the organis.<br>POLS / Agrins Storp                                                                                                    |
|                                                           | Oder Signiler                                                                                                    |
|                                                           |                                                                                                    |
|                                                           |                                                                                                    |
|                                                           | · · · · · · · · · · · · · · · · · · ·                                                                                                    |
|                                                           | Image(stm2205.tif) 🔹 👘 🏄 🛃                                                                                                    |
|                                                           |                                                                                                    |

On this screen a user can perform all operations of iBPS.

### 13 Change Password

A user except supervisor user can change the password by clicking on change password option. User has to follow the below steps to do this :-

1. Clicks on Change Password option in header bar.

| EGOV                     | Go To 🗸 Reports 🗸 🚔 🛓 Welcome Colonel, test 1                                                                           | Ŧ |
|--------------------------|----------------------------------------------------------------------------------------------------|---|
|                          | Change Password<br>Change Password<br>G<br>DAK<br>OFRICE NOTE<br>NARGATE TO<br>OFRICE NOTE<br>NARGATE TO<br>OFRICE NOTE | * |
| My Desk                  |                                                                                                    |   |
| Department Pending Items | My item status                                                                                                    |   |
|                          | 20                                                                                                    |   |

2. After this below window opens.

|                  | Change Password                                                                                                    |
|------------------|----------------------------------------------------------------------------------------------------|
|                  | issword. Please specify your old password and the new password.<br>your password frequently. Also, make sure that you do not keep easy to guess<br>ommend that you have a judicious mix of alphabets and numbers in your password. |
| Logged in User : | test1                                                                                                    |
| Old Password :   |                                                                                                    |
| New Password :   |                                                                                                    |
| Confirm Password |                                                                                                    |
|                  |                                                                                                    |

3. In this window, user can fill the old and new password, to successfully change the password. Old and new password should be different and new password and confirm password values must be same.

# 14 CC DAK

From eGov interface, user can send CC DAK notification and track sent notification.

#### 14.1 Send DAK Notification

- Open Unfiled DAK, click on option Send Notification below screen appears.
- Select user(s) to whom you want to send notification.
- Click on **Send** button to send the notification.
- Notification has been send to selected users.

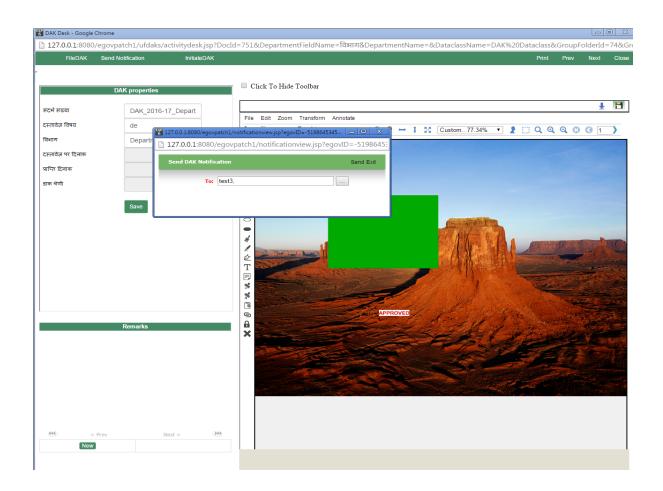

### 14.2 Sent CC Notification

- Mouse hover on Workdesk button, for the Sent CC Notification.
- Click on Sent CC Notification, for the Sent CC screen.
- User can track the details of DAK notification send to other user(s).

|                    | 0                 | 0                 | <b>—</b> 0                   | Go To + Reports + | ¢- ≡<br>0 | Welcome DG, test1           |
|--------------------|-------------------|-------------------|------------------------------|-------------------|-----------|-----------------------------|
| NAVIGATE TO        | Workdesk<br>① Nat | DAK<br>Mgate To ③ | Оггісе Note<br>Navigate To ① | NAWGATE TO        | Files     | Сомм & Мее<br>Navigate To 💽 |
| nt CC Notification |                   |                   |                              |                   |           |                             |
| Do                 | ocumentName       | Subject           |                              | ♥Sent On          |           | Sent                        |
| esert              |                   | de                | 2017-01-10 10:15:23.0        |                   |           | test3                       |
| ाइड्रॅजिया - Copy  |                   | हाइड्रॅजिया       | 2017-01-04 12:01:34.0        |                   |           | test3                       |
| इइँजिया - Copy     |                   | हाइड्रेजिया       | 2017-01-04 11:58:08.0        |                   |           | test3                       |
| इट्रेंजिया - Copy  |                   | हाइट्रॅजिया       | 2017-01-04 11:57:06.0        |                   |           | test3                       |
| इट्रेजिया - Copy   |                   | हाइट्रॅजिया       | 2017-01-04 11:42:22.0        |                   |           | test3                       |
| ulips              |                   | tulips            | 2017-01-04 11:37:12.0        |                   |           | test3                       |
| ulips              |                   |                   | 2017-01-04 11:35:07.0        |                   |           | test3                       |
| ulips              |                   |                   | 2017-01-04 11:30:50.0        |                   |           | test3                       |
| ulips              |                   |                   | 2017-01-04 11:30:21.0        |                   |           | test3                       |
| ulips              |                   |                   | 2017-01-04 11:28:10.0        |                   |           | test3                       |
| ulips              |                   |                   | 2017-01-03 16:59:01.0        |                   |           | test3                       |
| ulips              |                   |                   | 2017-01-03 16:47:19.0        |                   |           | test3                       |
| ulips              |                   |                   | 2017-01-03 12:00:11.0        |                   |           | test3                       |
| ulips              |                   |                   | 2017-01-03 11:44:19.0        |                   |           | test3                       |
| ulips              |                   | abc               | 2017-01-03 11:34:21.0        |                   |           | test3                       |

### 14.3 CC

- Mouse hover on Workdesk button, for the CC option.
- Click on CC, to open the CC screen.
- User can track the DAK notification send by other user (as shown in Fig. CC screen)
- User can open the CC to see the DAK or delete the DAK notification (as shown in Fig. CC)

| eGov                                                                                |                                                                         |                              | Go To 👻 Reports 👻 🗘 🗸            | 🞽 🐥 Welcome DG, test3 🗸                   |
|-------------------------------------------------------------------------------------|-------------------------------------------------------------------------|------------------------------|----------------------------------|-------------------------------------------|
| Wor                                                                                 | 6<br>DE EK                                                              | OFFICE NOTE<br>NAVIGATE TO ③ | <b>10</b><br>File<br>Namate To ③ |                                           |
| Subject                                                                             | <b>∨</b> Receiver                                                       | i On                         | Received From                    | Department                                |
| e                                                                                   | 2017-01-10 10:15:23.0                                                   | te                           | est1                             | Department1                               |
| इइंजिया                                                                             | 2017-01-04 11:58:08.0                                                   | t                            | test1                            | Department1                               |
| इडेंजिया                                                                            | 2017-01-04 11:57:06.0                                                   | te                           | est1                             | Department1                               |
| इड्राजया                                                                            |                                                                         |                              |                                  |                                           |
|                                                                                     | 2017-01-04 11:42:22.0                                                   | te                           | est1                             | Department1                               |
| इट्रेंजिया                                                                          | <b>2017-01-04 11:42:22.0</b><br>2017-01-04 11:30:21.0                   |                              | est1                             | Department1 Department1                   |
| इट्रेजिया<br>lo Subject)                                                            |                                                                         | t                            |                                  |                                           |
| हुईजिया<br>lo Subject)<br>lo Subject)                                               | 2017-01-04 11:30:21.0                                                   | ti<br>t                      | test1                            | Department1                               |
| हईजिया<br>lo Subject)<br>lo Subject)<br>lo Subject)                                 | 2017-01-04 11:30:21.0<br>2017-01-04 11:28:10.0                          |                              | test1                            | Department1<br>Department1                |
| इड्राजना<br>as Subject)<br>lo Subject)<br>lo Subject)<br>lo Subject)<br>lo Subject) | 2017-01-04 11:30:21.0<br>2017-01-04 11:28:10.0<br>2017-01-03 16:59:01.0 | 5<br>5<br>5<br>5<br>5        | test1<br>test1<br>test1          | Department1<br>Department1<br>Department1 |

Fig. CC Screen

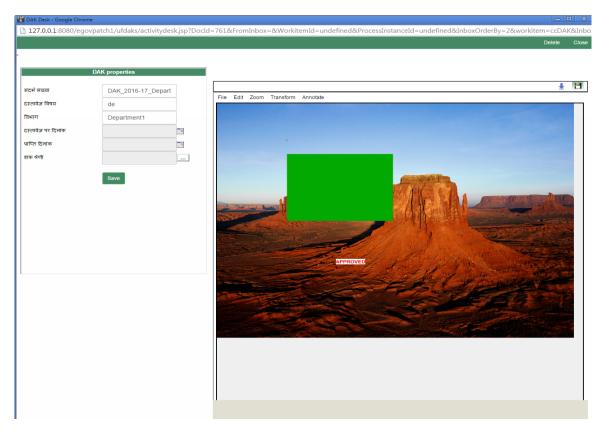

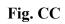